## UNIVERZITA PARDUBICE

# FAKULTA EKONOMICKO-SPRÁVNÍ

BAKALÁŘSKÁ PRÁCE

2022 Jan Pištělák

Univerzita Pardubice

Fakulta Ekonomicko-správní

Návrh prostředku pro evidenci letových hodin pilotů pro širší použití

Bakalářská práce

2022 Jan Pištělák

Univerzita Pardubice Fakulta ekonomicko-správní Akademický rok: 2021/2022

# ZADÁNÍ BAKALÁŘSKÉ PRÁCE

(projektu, uměleckého díla, uměleckého výkonu)

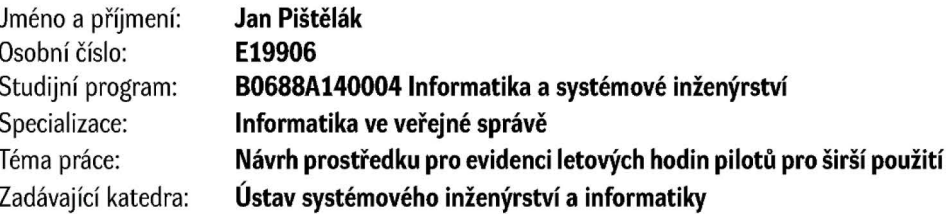

### Zásady pro vypracování

Cílem práce je navrhnou prostředek pro evidenci letových hodin na základě požadavků (legislativních, organizačních, ...) pro vybranou cílovou skupinu.

#### Osnova:

- Definovat vhodnou cílovou skupinu.
- Zjistit požadavky pro evidenci a současnou formu evidence.
- Vypracovat návrh a zhodnotit možnost jeho použití i pro další cílové skupiny.

cca 35 stran Rozsah pracovní zprávy: Rozsah grafických prací: Forma zpracování bakalářské práce: tištěná/elektronická

Seznam doporučené literatury:

Letecký předpis: O způsobilosti leteckého personálu civilního letectví L1. Ministerstvo dopravy České republiky, 2014. Letecký předpis: Pravidla létání L2. Ministerstvo dopravy České republiky, 2014. POLÁK, Jiří et al. Umění sustémového návrhu. 1. vvd. Praha : Grada, 2003, ISBN 80-247-0424-2. PROVÁDĚCÍ NAŘÍZENÍ KOMISE (EU) 2019/947: O pravidlech a postupech pro provoz bezpilotních letadel. Evropská komise, Generální ředitelství pro mobilitu a dopravu, 2019. Zákon č. 49/1997 Sb., o civilním letectví a o změně a doplnění zákona č. 455/1991 Sb., o živnostenském podnikání (živnostenský zákon), ve znění pozdějších předpisů. In: Zákony pro lidi.cz [online]. © AION CS 2010-2021. Dostupné z: https://www.zakonyprolidi.cz/cs/1997-49

Vedoucí bakalářské práce:

RNDr. Ing. Oldřich Horák, Ph.D. Ústav systémového inženýrství a informatiky

Datum zadání bakalářské práce: 1. září 2021 Termín odevzdání bakalářské práce: 30. dubna 2022

L.S.

prof. Ing. Jan Stejskal, Ph.D. v.r. děkan

RNDr. Ing. Oldřich Horák, Ph.D. v.r. vedoucí ústavu

V Pardubicích dne 1. září 2021

#### Prohlašuji:

Práci s názvem Návrh prostředku pro evidenci letových hodin pilotů pro širší použití jsem vypracoval samostatně. Veškeré literární prameny a informace, které jsem v práci využil, jsou uvedeny v seznamu použité literatury.

Byl jsem seznámen s tím, že se na moji práci vztahují práva a povinnosti vyplývající ze zákona č. 121/2000 Sb., o právu autorském, o právech souvisejících s právem autorským a o změně některých zákonů (autorský zákon), ve znění pozdějších předpisů, zejména se skutečností, že Univerzita Pardubice má právo na uzavření licenční smlouvy o užití této práce jako školního díla podle § 60 odst. 1 autorského zákona, a s tím, že pokud dojde k užití této práce mnou nebo bude poskytnuta licence o užití jinému subjektu, je Univerzita Pardubice oprávněna ode mne požadovat přiměřený příspěvek na úhradu nákladů, které na vytvoření díla vynaložila, a to podle okolností až do jejich skutečné výše.

Beru na vědomí, že v souladu s § 47b zákona č. 111/1998 Sb., o vysokých školách a o změně a doplnění dalších zákonů (zákon o vysokých školách), ve znění pozdějších předpisů, a směrnicí Univerzity Pardubice č. 7/2019 Pravidla pro odevzdávání, zveřejňování a formální úpravu závěrečných prací, ve znění pozdějších dodatků, bude práce zveřejněna prostřednictvím Digitální knihovny Univerzity Pardubice.

V Pardubicích dne 30. 4. 2022

Jan Pištělák v. r.

### **PODĚKOVÁNÍ**

Děkuji především RNDr. Ing. Oldřichu Horákovi, Ph.D., vedoucímu své bakalářské práce za vedení, pomoc, velmi cenné rady a trpělivost, díky kterým jsem tuto práci mohl zpracovat.

Dále bych rád poděkoval svému bývalému kolegovi, kapitánu Ing. Ondřeji Špankovi z 211. taktické letky Vzdušných sil Armády České republiky za poskytnutí důležitých podkladů a rad, bez kterých by tuto práci nebylo možné dokončit. Veliké poděkování patří i mé rodině a přátelům, kteří mě podporovali a pomáhali mi udržet všechny síly, i když mi někdy docházely.

#### **ANOTACE**

Předmětem této bakalářské práce je návrh prostředku pro evidenci letových hodin na základě legislativních, organizačních a jiných požadavků pro vybranou cílovou skupinu. Úvodní dvě kapitoly se věnují definici cílové skupiny a požadavkům, které tato skupina musí plnit pro řádnou evidenci letových hodin. V dalších kapitolách jsou představeny příklady různých podob evidence a jejich porovnání. V praktické části je uveden návrh aplikace, která splňuje požadavky cílové skupiny, její struktura, návrh uživatelského rozhraní a možnosti této aplikace. Závěr pojednává o zhodnocení možností této aplikace a potenciálu jejího použití i pro jiné cílové skupiny.

### **KLÍČOVÁ SLOVA**

Evidence, pilot, letoun, dron, letové hodiny, návrh databáze, návrh aplikace

#### **TITLE**

Proposal of means to record pilot flight hours for broader use

#### **ANNOTATION**

This bachelor thesis aims to propose a design of a means for recording flight hours based on legislative, organizational, and other requirements for a selected target group. The initial two chapters are devoted to the definition of the target group and the conditions that this group must meet for proper flight hour recording. The following chapters present examples of different recording forms and their comparison. The practical part presents the design of an application that meets the target group's requirements, its structure, the design of the user interface, and the capabilities of this application. The conclusion discusses the evaluation of the possibilities of this application and the potential of its use for other target groups.

#### **KEYWORDS**

Records, pilot, aircraft, drone, flight hours, database design, application design

## **OBSAH**

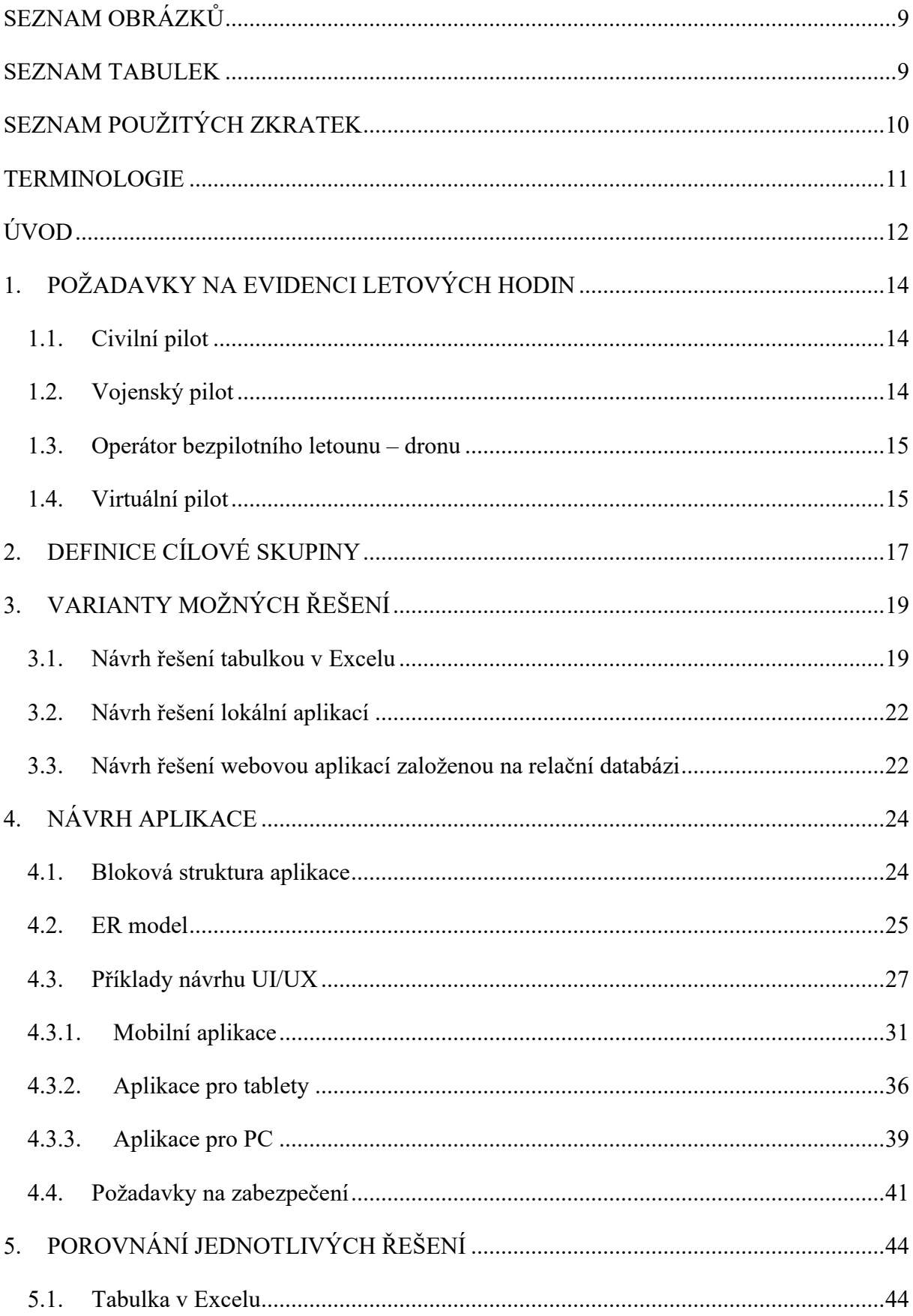

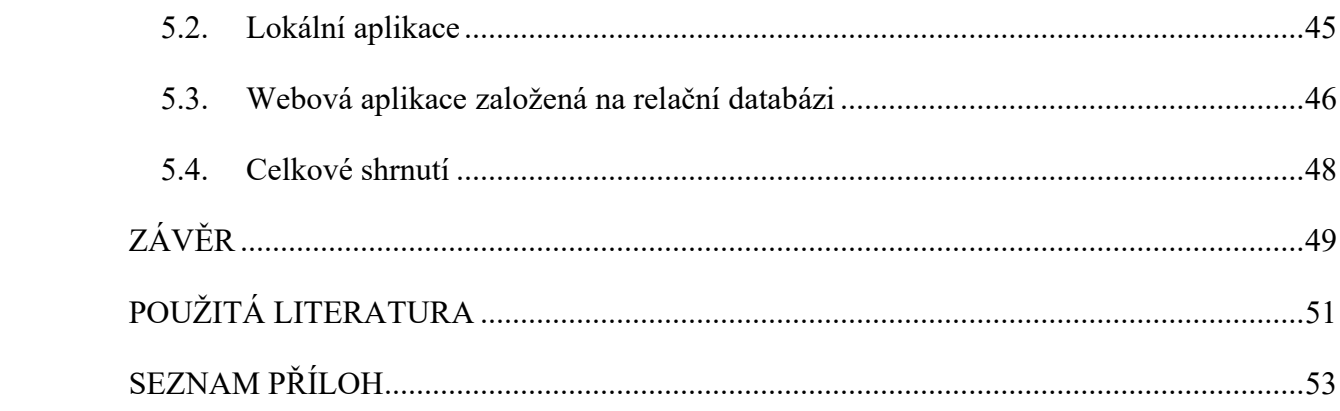

## <span id="page-9-0"></span>**SEZNAM OBRÁZKŮ**

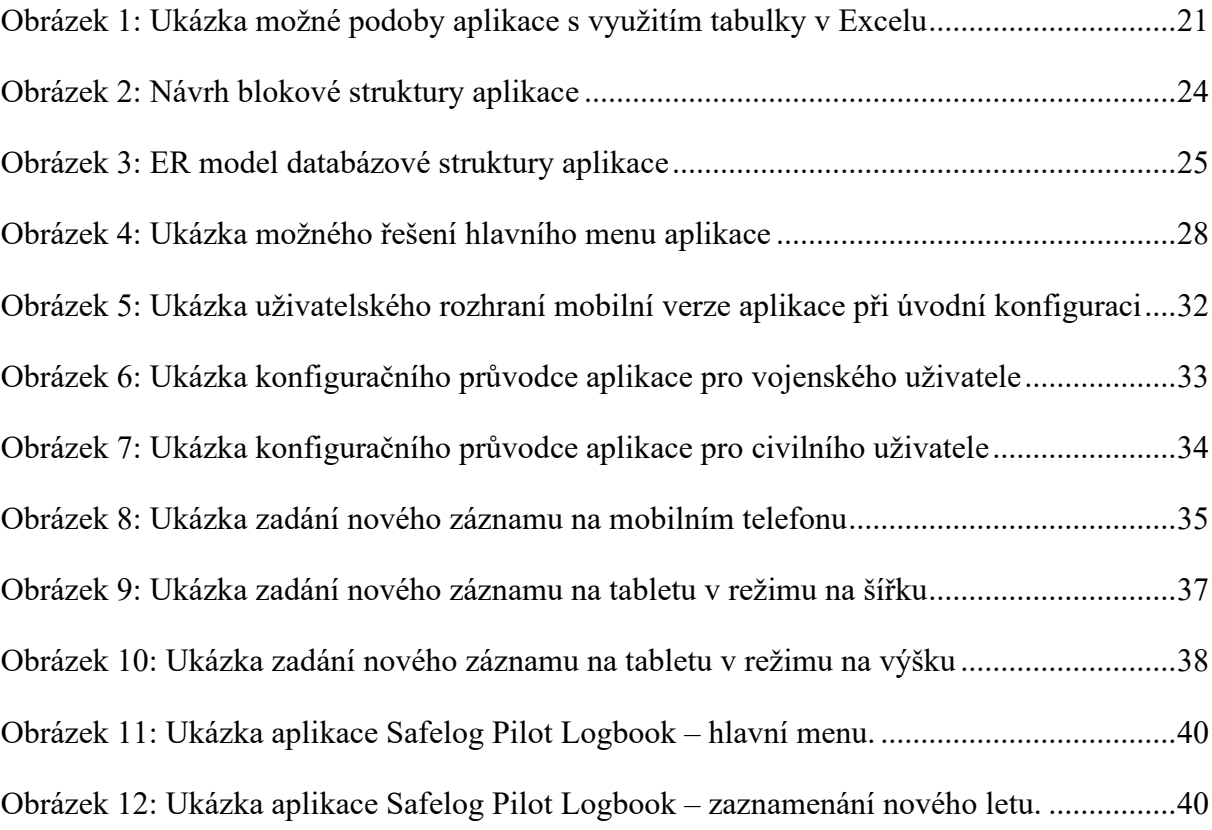

### <span id="page-9-1"></span>**SEZNAM TABULEK**

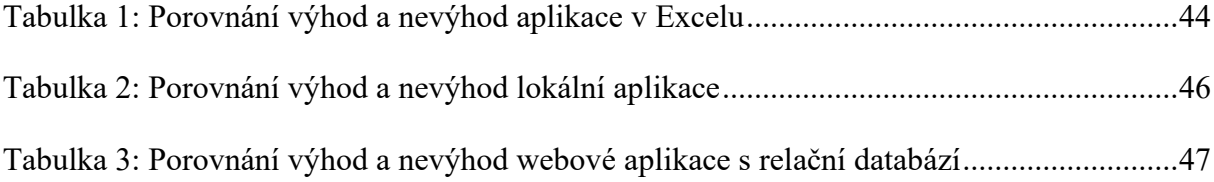

## <span id="page-10-0"></span>**SEZNAM POUŽITÝCH ZKRATEK**

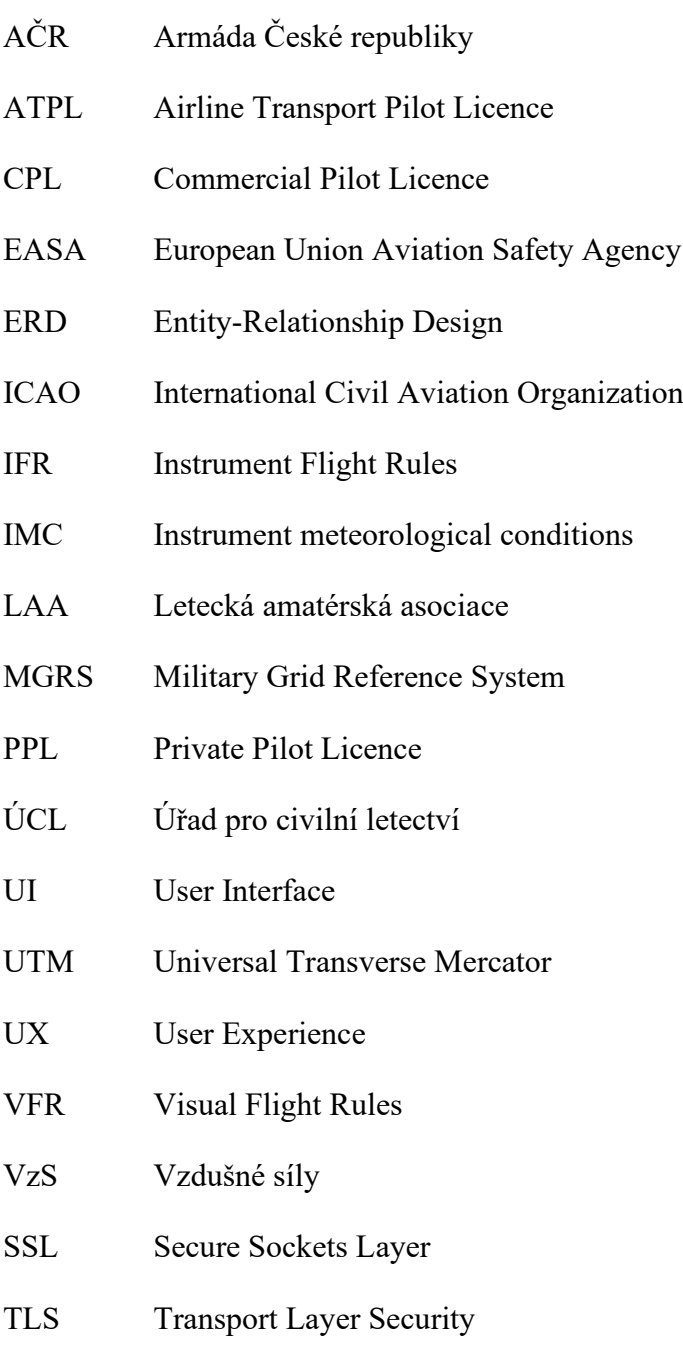

### <span id="page-11-0"></span>**TERMINOLOGIE**

- ATC Air Traffic Control nebo také v ČR používané označení Řízení letového provozu, což je orgán přímo odpovědný za řízení veškerého letového provozu v dané oblasti.
- AWACS Airborne Warning And Control System česky také Létající středisko řízení a uvědomování. Letoun, většinou s typickou talířovou radarovou anténou na horní straně trupu, který slouží jako létající naváděcí stanoviště pro navádění vojenských letounů a jako radarový systém včasné výstrahy.
- GCI Ground-Controlled Intercept zachycení cíle stíhačem, který pro splnění úkolu dostává pokyny z pozemního naváděcího stanoviště.
- PAR Precision Approach Radar, stanoviště radarového řídícího pro přesné přiblížení. Používá se v situacích, kdy povětrnostní podmínky neumožňují posádce letadla bezpečné přistání za vidu a letadlo není vybaveno systémy pro přistání podle přístrojů, nebo mají tyto systémy závadu.

### <span id="page-12-0"></span>**ÚVOD**

Létání je činnost, o níž se dá téměř s jistotou prohlásit, že přitahuje lidstvo od okamžiku, kdy první jedinci druhu *Homo Sapiens* spatřili na obloze poletovat ptáky a začali si představovat, jaké by to bylo, kdyby se jimi mohli stát. Létání jako organizovaný obor lidské činnosti se začalo bouřlivě rozvíjet zejména v první polovině 20. století, nejprve jako nesmělé pokusy několika nadšenců (a často s tragickými následky) až pro první let bratří Wrightů, kteří úspěšně demonstrovali, že může létat i těleso těžší vzduchu, tedy takové, který je schopno se vznést působením aerodynamických vztlakových sil. Jak už to u většiny lidských vynálezů bývá, největší rozmach letectví nastal v okamžiku, kdy se o něj začaly zajímat armády. Během První, a hlavně Druhé světové války bylo dostatečně prokázáno, že bez vítězství ve vzduchu není možné dosáhnout vítězství na zemi ani na moři. Právě díky mohutným investicím do rozvoje nových vzdušných a kosmických prostředků, i Studené válce, představující zápas o světovou dominanci mezi dvěma globálními velmocemi, Spojenými státy americkými a Sovětským svazem, došlo ke zcela bezprecedentnímu rozvoji letectví a kosmonautiky a špičkových průmyslových odvětví na tyto obory navázané. Je pozoruhodné, jak obrovský technologický pokrok se odehrál v tak krátké době – od letu prvního letadla do okamžiku, kdy lidská noha poprvé vkročila na Měsíc, uplynulo pouhých šedesát šest let!

Během 20. a 21. století se letectví stalo něčím naprosto přirozeným, co vlastně vůbec nevnímáme. Dnes není problém prakticky pro kohokoli absolvovat letecký výcvik – dokonce v nižším věku, než je možné získat řidičský průkaz. Lze létat s kluzáky, jedno i vícemotorovými letouny, lze létat jen pro zábavu i profesionálně, ať už jako voják či civilista. Moderní doba navíc přinesla i zcela nový fenomén: malé bezpilotní letouny – drony, které si dnes můžeme koupit prakticky v každém lepším hračkářství a které umožňují každému zájemci nahlédnout do ptačí říše. Existuje dokonce i létání zcela virtuální, kdy pomocí běžné komerčně dostupné technologie můžeme v pohodlí svého pokoje prostřednictvím domácího PC pilotovat Boeing 747 Jumbo Jet nebo vojenskou dvoumachovou<sup>[1](#page-12-1)</sup> stíhačku F-15.

Samozřejmě, jak už to v dějinách bývá, do všeho dříve či později vstoupí státní úřady a potřeba dát věcem zákonný rámec, vytvořit podmínky pro bezpečný provoz a definovat

<span id="page-12-1"></span><sup>1</sup> Schopnost letounu dosáhnout rychlosti převyšující dvojnásobek rychlosti zvuku, udávané v tzv. Machově čísle. "*Rychlost o velikosti jednoho machu odpovídá takové rychlosti, kterou se v daném prostředí šíří zvuk. Jeden mach je při teplotě 0 stupňů Celsia a na úrovni moře roven 1 193 kilometrům za hodinu, nebo také 331,46 metrům za sekundu."* [15]

všeobecně závazná pravidla. Jelikož se i vzduch začíná plnit nejrůznějšími létajícími aparáty, je potřeba zabezpečit, aby všechny splňovaly nějaké technické podmínky a jejich piloti (případně operátoři v případě bezpilotních prostředků) byli dostatečně způsobilí k jejich řízení, a jedním ze základních prostředků na prokázání způsobilosti je právě evidence letových hodin.

Jak už bylo zmíněno výše, protože se dnes dá létat i virtuálně, existují skupiny nadšenců, které díky internetu a společnému koníčku povýšily zábavu na vyšší kvalitativní úroveň vytvářením virtuálních leteckých škol, aerolinií nebo bojových letek, a proto i ony evidují čas, strávený létáním v počítačových simulátorech, buď čistě ze zvědavosti, nebo se záměrem hodnotit kvalifikaci a schopnosti virtuálních pilotů.

Náplní této bakalářské práce je proto najít vhodnou cílovou skupinu a potřebná data, která odpovídají požadavkům této skupiny na evidenci letových hodin, a na tomto základě navrhnout aplikaci, která by umožnila evidovat požadovaná data požadovaným a schváleným způsobem. Protože existuje nepřeberné množství různých typů letadel, pro celkové zjednodušení v zájmu udržení obsahu této práce v požadovaném rozsahu jsou uváděny pouze požadavky pro letouny s pevným křídlem $<sup>2</sup>$  $<sup>2</sup>$  $<sup>2</sup>$  a drony.</sup>

<span id="page-13-0"></span><sup>2</sup> "*Letadlo těžší než vzduch, s pohonem, vyvozující vztlak za letu hlavně z aerodynamických sil na plochách, které za daných podmínek letu zůstávají vůči letadlu nepohyblivé."* [3]

## <span id="page-14-0"></span>**1. POŽADAVKY NA EVIDENCI LETOVÝCH HODIN**

Požadavky na evidenci letových hodin jsou nedílnou součástí požadavků na letovou způsobilost leteckého personálu a jsou stanoveny Zákonem č. 49/1997 Sb., o civilním letectví a o změně a doplnění zákona č. 455/1991 Sb., o živnostenském podnikání (živnostenský zákon), ve znění pozdějších předpisů, a leteckými předpisy řady L, vydávanými Ministerstvem dopravy ČR, kde je jasně uvedeno, koho a za jakých podmínek se tato evidence týká. Mezinárodně uznávané standardy evidence letových hodin stanovují organizace ICAO a EASA<sup>[3](#page-14-3)</sup>. V rámci Evropské unie je uplatňována především evropská legislativa organizace EASA, navazující na činnost organizace JAA. Závazným předpisem pro formát a přesnou specifikaci požadovaných atributů evidence letových hodin pilotů je norma JAR-FCL 1, konkrétně předpis FCL.050. [12, str. 29]

#### <span id="page-14-1"></span>**1.1. Civilní pilot**

U civilních pilotů záleží na typu licence a typu letounu. Základní typy licencí jsou PPL, CPL a ATPL. Další typy licencí zahrnují oprávnění pilotovat např. kluzáky, ultralehké letouny, lehké sportovní letouny a vícemotorové letouny. Konkrétní požadavky jsou různé pro každý typ licence, ale sledované atributy se prakticky shodují mezi všemi kategoriemi letounů dle mezinárodního předpisu EASA AMC1 FCL.050. Piloti kategorie ATPL mají navíc povinnost absolvovat pravidelný výcvik a přezkoušení na letových simulátorech, což rovněž podléhá evidenci letových hodin. Pro udržení kvalifikace musí navíc každý pilot splnit minimální požadovaný roční nálet hodin, který je specifický pro každý druh licence a podléhá zvláštním předpisům. [1][2][3]

#### <span id="page-14-2"></span>**1.2. Vojenský pilot**

Požadavky na evidenci letových hodin vojenských pilotů VzS AČR se řídí vojenskými předpisy, které nejsou veřejně přístupné, existuje ale Zákon o ozbrojených silách ČR, kde je nařízeno vést evidenci osobních údajů o vojenském leteckém personálu a vedení vojenského leteckého rejstříku, za což odpovídá Ministerstvo obrany ČR. [1][6][7]

Formát evidence letových hodin pilotů vychází ze stejného mezinárodního předpisu EASA JAR-FCL 1 a obsahuje stejné atributy. Požadavky na profesní způsobilost jsou stejné jako u civilních pilotů. [1][6]

<span id="page-14-3"></span><sup>3</sup> Více informací na https://www.caa.cz/dokumenty/easa/

Vojenští piloti musí rovněž v rámci výcviku splnit povinnost nalétat určitý počet hodin na simulátorech, což je do evidence hodin a ročního náletu zahrnuto. Rozdíl oproti civilním pilotům je hlavně ten, že se netýká jen pilotů dopravních letounů, ale všech letounů a vrtulníků, pilotovaných vojenskými výkonnými letci. Každý pilot musí navíc splnit několik typů přezkoušení, která se musí minimálně jednou ročně obnovovat – i tato přezkoušení je nutné evidovat a případně dokládat, viz Příloha A.

U vojenských pilotů VzS AČR se navíc ještě rozlišuje jejich odbornost, mimo jiné na základě tzv. třídnosti, kde jsou jasně uvedené konkrétní podmínky, které musí pilot splnit pro dosažení uvedené třídy, včetně předepsaného minimálního náletu hodin. Už z tohoto důvodu je evidence letových hodin pro vojenské piloty velmi důležitá. [7]

#### <span id="page-15-0"></span>**1.3. Operátor bezpilotního letounu – dronu**

U civilních operátorů dronů existuje požadavek, uvedený v Předpisu L2, kde je pro provozovatele bezpilotních letadel, spadajících pod působnost ÚCL stanoveno vést záznamy o letu do deníku letadla nebo rovnocenného dokumentu. Platná evropská legislativa ovšem definuje povinnost vést záznamy o provozu dronů pouze pro drony "specifické" kategorie. [3][4]

Vojenští operátoři dronů se řídí vojenskými předpisy a zákony, jsou ale vedeni jako vojenský letecký personál a platí pro ně stejné profesní požadavky jako na vojenské piloty (patrně s výjimkou zdravotní způsobilosti). Jelikož z otevřených zdrojů nelze zjistit, jakou podobu a formát má evidence letových hodin vojenských dronů, je v rámci této práce předpokládáno, že je shodná s požadavky na civilní drony. [7]

#### <span id="page-15-1"></span>**1.4. Virtuální pilot**

U lidí, létajících čistě virtuálně a pro vlastní potřebu na běžném, komerčně dostupném počítačovém hardwaru, neexistuje žádný legislativní požadavek na evidenci letových hodin. Přestože se ve své podstatě jedná o pokročilé počítačové hry, při nastavení maximálního realismu (což všechny seriózní simulátory umožňují) lze dosáhnout toho, že pro pilotáž letounu v rámci takového simulátoru už musí mít jeho uživatel velice rozsáhlé teoretické znalosti na úrovni skutečných pilotů – proto je použit termín "virtuální pilot" a ne "hráč" nebo "počítačový uživatel".

Díky rozsáhlým globálním komunitám uživatelů, které se kolem těchto počítačových simulátorů často tvoří, vzniká pro jejich členy velmi zajímavé prostředí, v jehož rámci mohou

zažívat věci, které by bez moderních technologií a internetu dříve nebyly myslitelné. Při použití rozšířené nebo virtuální reality ve vysokém rozlišení a s využitím modelu či repliky kokpitu může virtuální pilot zažít prakticky stejný pocit, jako by seděl ve skutečném letounu. Někteří uživatelé poskytují těmto virtuálním pilotům i simulované letové služby, například ATC a PAR, u vojenských simulátorů i služby typu GCI nebo AWACS. Většina moderních simulátorů využívajících platformu PC je natolik věrná, že je pro výcvik svých pilotů využívají i některá vojenská letectva. [5]

## <span id="page-17-0"></span>**2. DEFINICE CÍLOVÉ SKUPINY**

Jelikož by aplikace, jejíž návrh je předmětem této práce, měla být co nejuniverzálnější $^4$  $^4$ , jako základní reference je použit standard EASA, kde jsou popsány požadavky na jednotlivé atributy, které jsou pro většinu potenciálních uživatelů shodné. Jedinou a zásadní výjimku představuje pilot – operátor bezpilotního prostředku, protože z principu fungování tohoto typu letounu není fyzicky přítomen na jeho palubě, a tudíž na něj nelze uplatnit požadavky jako na standardní letecký personál. Navíc jak bylo uvedeno v odstavci 1.3, neexistuje žádný oficiálně formalizovaný vzor, proto je možné vytvořit čistě vlastní návrh, který ale zároveň může vycházet ze stejných atributů jako evidence letových hodin u pilotovaných letounů, zejména čas vzletu a přistání, ze kterých se doba letu dá automaticky vypočítat, stejně jako místo vzletu a přistání, které ovšem na rozdíl od pilotovaného letounu nemusí být nutně na letišti, proto musí aplikace umožnit zadání souřadnic v různých formátech – kromě zeměpisných například UTM nebo MGRS, což je výhodné zejména pro vojenské uživatele. Zadání zeměpisných souřadnic lze ale uplatnit obecně, například v případě nouzového nebo bezpečnostního přistání do terénu.

Piloti lehkých sportovních a ultralehkých letounů mají na základě předpisů LAA zakázáno létat v noci a za IMC podmínek, díky čemuž může být evidence opět jednodušší, protože dojde k vypuštění, resp. nepoužití některých atributů. [17, str. 18, odstavec 4.2]

Největší podobnost existuje mezi vojenskými piloty a civilními piloty, kteří jsou držiteli licence ATPL. Zde je nutné zaznamenávat lety VFR i IFR ve dne i v noci, navíc i pravidelná přezkoušení a letové hodiny na simulátorech. U vojenských pilotů lze ovšem předpokládat vyšší požadavky na ochranu dat proti jejich odcizení nebo potenciálnímu zneužití, což by aplikace měla brát v úvahu a umožnit použití a konfiguraci zabezpečení na základně požadovaných vojenských standardů.

Po shrnutí výše uvedených poznatků vyplývá, že aplikace by měla být natolik robustní, že půjde snadno přizpůsobit prakticky libovolné cílové skupině. Jediné, co ke k tomu třeba, je vybrat patřičné atributy dle požadované cílové skupiny – stačí, aby uživatel zadal, zda jde o civilní nebo vojenskou instalaci a následně typ licence. Aplikace by sama přizpůsobila formát tak, aby nejlépe vyhovoval požadavkům na evidenci požadovaných atributů. Aplikaci by samozřejmě šlo naprogramovat tak, aby bylo možné využívat různé typy dle preferencí uživatele neexkluzivním způsobem, což znamená, že by nebylo třeba instalovat několik instancí

<span id="page-17-1"></span><sup>4</sup> Myšleno jako dostupná pro co nejvíce cílových skupin.

stejné aplikace, ale stačilo by pouze přepnout rozhraní pro daný úkol, tj. přizpůsobit jej tak, aby uživatel mohl zadat nebo prohlížet data, relevantní pro daný typ evidence. Lze to uvést na následujícím příkladu, kdy je uživatel soukromým pilotem, ale zároveň pilotem dronu:

- 1. Uživatel spustí aplikaci na svém laptopu. V rámci instalačního průvodce si uživatel zvolil možnost evidence letových hodin pro civilního soukromého pilota, tedy držitele licence PPL. Tomu je implicitně přizpůsobeno uživatelské rozhraní.
- 2. Uživatel pomocí aplikace uloží do interní databáze údaje o svém posledním letu na letounu, se kterým běžně létá. Aplikace tato data uloží, a pokud je počítač připojen k internetu, provede automatickou synchronizaci s hlavní databází, která může být spravována buď firmou, která vydala aplikaci, nebo případně přímo Úřadem pro civilní letectví (v rámci České republiky a za předpokladu, že by taková databáze existovala).
- 3. Po zadání údajů o svém posledním letu si jde uživatel zalétat se svým soukromým dronem "otevřené" kategorie – provozovatelé dronů této kategorie nemají žádnou povinnost evidovat provozní hodiny nebo nálet, ale tento uživatel si jej vede zcela dobrovolně a pro čistě osobní potřebu, aby věděl, kolik hodin s dronem nalétal. Spustí aplikaci a v nabídce Nastavení zvolí možnost "Přepnout rozhraní".
- 4. Aplikace přepne rozhraní na schéma pro provozovatele dronů, kde uživatel provede zadání údajů o době startu a přistání dronu, aplikace provede automatický výpočet provozních hodin. Uživatel má v rámci nastavení aplikace možnost zvolit, zda si bude aplikace při svém opětovném spuštění pamatovat poslední použité rozhraní, či zda se vrátí k implicitnímu nastavení, v tomto případě rozhraní pro pilota PPL.

Aplikace by měla mít schopnost exportu a importu dat, aby bylo možné tato data přenášet a převádět (konvertovat – měnit formát) mezi různými systémy, případně různými aplikacemi. Velmi důležitá je rovněž schopnost zálohování dat, ať už lokálně v zařízení, na kterém je aplikace nainstalovaná, nebo na externím zařízení, např. USB Flash disku, externím disku, nebo online v cloudu. Záloha na lokálním zařízení umožňuje snadnou obnovu dat při nutnosti reinstalace aplikace, zatímco záloha na externí médium zabraňuje ztrátě evidovaných dat v případě ztráty zařízení nebo jeho poškození či zničení.

## <span id="page-19-0"></span>**3. VARIANTY MOŽNÝCH ŘEŠENÍ**

Tato kapitola pojednává o různých možnostech řešení elektronické evidence letových hodin. Základních možností se nabízí několik a jsou odstupňované podle náročnosti na jejich vytvoření.

Velmi důležitým požadavkem je ovšem autenticita dat, především v případě, kdy má elektronický záznam plně nahradit fyzický<sup>[5](#page-19-2)</sup>. Pokud jsou letové záznamy a evidence letových hodin vedeny klasicky, dalo by se říct "po staru" v podobě klasického papírového letového zápisníku, každý záznam je stvrzován podpisem osoby, která záznam provedla – stejně by tomu mělo být i v případě záznamu čistě elektronického. Řešení je navrženo v rámci platné legislativy ČR, pro použití mimo ČR by muselo dojít k ověření, zda je navrhované řešení v souladu s legislativou dané země.

V České republice existuje Zákon o službách vytvářejících důvěru pro elektronické transakce, kde jsou podrobně popsány postupy pro elektronické podepisování, pečetění a užívání časového razítka včetně jejich ověřování. V zákoně se rovněž uvádí: "P*okud nařízení Evropského parlamentu a Rady (EU) č. 910/2014 o elektronické identifikaci a službách vytvářejících důvěru pro elektronické transakce na vnitřním trhu a o zrušení směrnice 1999/93/ES (dále jen "Nařízení") nebo tento zákon nestanoví jinak, postupuje se při nakládání s uchovávanými dokumenty podle zákona upravujícího archivnictví a spisovou službu."* [9, § 3, odstavec 3], čímž by mělo být zabezpečeno, že na uchovávání a autenticitu záznamů by mělo být pohlíženo stejně jako na fyzické dokumenty, včetně požadavků na jejich archivaci. Výše uvedená informace ovšem implikuje také to, že elektronický podpis má stejnou váhu jako skutečný, a tudíž jej lze používat obdobným způsobem. Aplikace by tedy měla umožňovat práci s elektronickým podpisem dle požadavků uvedeného zákona. [9]

#### <span id="page-19-1"></span>**3.1. Návrh řešení tabulkou v Excelu**

Excelovská tabulka (tabulka vytvořená pomocí programu Microsoft Excel<sup>[6](#page-19-3)</sup>) může plnit úlohu nenáročné evidence, především pro zájmové účely. Obrovskou výhodou je možnost vytvořit strukturu shodnou se zákonnými požadavky na evidenci letových hodin, zároveň ovšem díky absenci potřebných nástrojů není možné využívat pro jednotlivé záznamy elektronický podpis a tím zabezpečit autenticitu dat. Pokud se ale použije funkce sdílení

<span id="page-19-2"></span><sup>&</sup>lt;sup>5</sup> V tomto případě je slovem "fyzický" myšleno záznam do tištěného letového zápisníku.

<span id="page-19-3"></span><sup>6</sup> Více informací na https://www.microsoft.com/cs-cz/microsoft-365/excel

v cloudu, například služby OneDrive®, která je součástí předplatného Microsoft 365<sup>[7](#page-20-0)</sup>, je možné pomocí online sdílení přizpůsobit přístup jednotlivým uživatelům této tabulky a díky automatickému ukládání verzí snadno dohledat (a případně vrátit zpět) jakékoli změny, které daný uživatel v tabulce provedl.

Ukázka možného řešení v Excelu vychází ze záznamové tabulky letových hodin, používané českou internetovou komunitou uživatelů a příznivců počítačového simulátoru Digital Combat Simulator World<sup>[8](#page-20-1)</sup> (dále jen DCS), vystupující pod jménem Ústav Virtuálních Pilotů (zkráceně UVP), viz. Příloha B.

Struktura je navržená tak, že každý list obsahuje tabulku na jeden měsíc v roce, kam si virtuální piloti zapisují svůj nálet na daný den, úkol, který letěli a informaci, zda se jedná o společný výcvik nebo bojovou misi (myšleno v rámci simulátoru DCS). Je možnost zadat i hodnocení pilotova výkonu stejným systémem jako ve škole (známky 1-5), které zadává instruktor, vedoucí výcvik. Na pravé straně listu jsou pak údaje o celkovém měsíčním náletu dle denní doby a typu navigace (podle vidu nebo podle přístrojů) a kontrola vložených údajů. V případě špatného nebo neúplného zadání údajů se příslušné buňky zbarví červeně, takže uživatel ihned ví, kde je chyba.

Soubor obsahuje i roční přehled a tabulku pilotů. V ročním přehledu je uveden celkový nálet za kalendářní rok a kontrola, zda pilot splnil minimální požadovaný nálet hodin.

Jednotlivé buňky využívají podmíněné formátování v barevné škále, kde zelená barva indikuje maximální hodnotu náletu a červená minimální. Lze tak na první pohled pozorovat úroveň náletu jednotlivých virtuálních pilotů v rámci jednotlivých měsíců i za celý rok.

Součástí souboru jsou i skryté tabulky, které obsahují především jména pilotů a data pro výběr ze seznamů hodnot. Jednotlivé listy (hlavně skryté) jsou pak zabezpečené heslem a chráněné proti zápisu, aby nemohlo dojít k náhodné změně nebo přepsání záznamů. Po ukončení měsíce se pak uzamyká i příslušný list, aby nebylo možné uzavřenou evidenci zpětně editovat.

<span id="page-20-0"></span><sup>7</sup> Více informací na https://www.microsoft.com/cs-cz/microsoft-365/onedrive/online-cloud-storage/

<span id="page-20-1"></span><sup>8</sup> Vice informací na https://www.digitalcombatsimulator.com/en/

Základní nevýhodou excelovské tabulky takovéhoto formátu je především skutečnost, že velmi málo věcí lze bez problémů automatizovat. Z praxe používání v rámci Ústavu Virtuálních pilotů vyplývají především tyto nevýhody:

- Nutnost pro každý rok tvořit novou tabulku;
- Nutnost ručních úprav kalendáře a formátování příslušných buněk;
- Potíže při nástupu a odchodu pilotů je nutná ruční úprava příslušného listu, formátování a zpětné editování řádků.

Využití takovéto tabulky pro evidenci letových hodin jinou cílovou skupinou není možné bez úprav, pro civilní ani vojenské piloty prakticky nepřichází v úvahu. Jediné potenciální využití je pro provozovatele dronu "otevřené" kategorie, kteří by si rádi vedli evidenci nalétaných hodin čistě pro osobní potřebu.

Existují však komerčně dostupná řešení na bázi tabulek v Excelu nebo v Google Sheets<sup>[9](#page-21-1)</sup>, které jsou v souladu s požadovanou legislativou – dokonce i ve formě mobilních aplikací. [11]

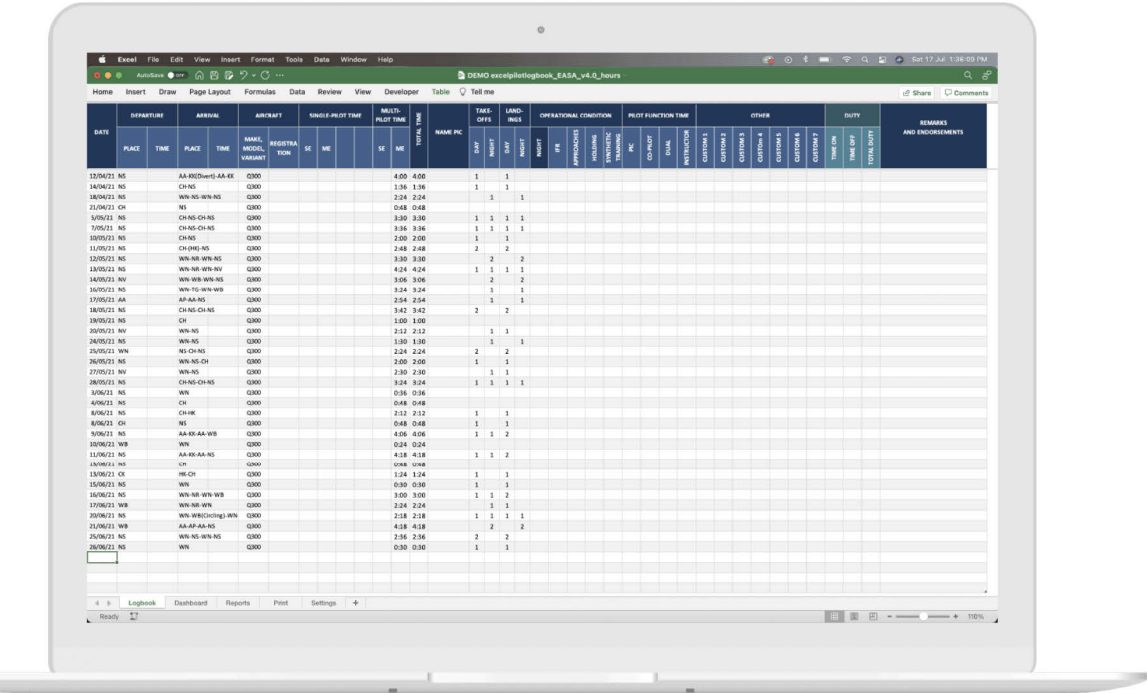

[Obrázek 1](#page-21-0) znázorňuje možnou podobu takového řešení.

<span id="page-21-0"></span>**Obrázek 1:** Ukázka možné podoby aplikace s využitím tabulky v Excelu

*Zdroj: [\[11\]](#page-51-1)*

<span id="page-21-1"></span><sup>9</sup> Více informací na https://www.google.com/sheets/about/

#### <span id="page-22-0"></span>**3.2. Návrh řešení lokální aplikací**

Lokální aplikace je vhodným řešením například pro piloty, létající v odlehlých oblastech, kde není snadno dostupné datové připojení. Jelikož ale pro tyto piloty neexistuje žádná výjimka z povinností, plynoucích pro získání a udržení způsobilosti, musí rovněž tuto způsobilost dokládat příslušným úřadům a institucím.

Aplikaci lze přizpůsobit potřebám libovolné cílové skupiny, nicméně tím, že se veškeré údaje a informace ukládají a načítají pouze lokálně, může mít taková aplikace vysoké nároky na prostor datového úložiště, a protože se data musí načítat jako celek, i operační paměti. Otázka proto je, zda je vhodné a možné takovou aplikaci používat na mobilním telefonu nebo tabletu – hardwarové požadavky na výkon a kapacitu datového úložiště by přenosné zařízení nemuselo splnit.

Jelikož se v případě lokální aplikace nedá předpokládat schopnost exportu dat pomocí externího datového spojení, musela by tato aplikace umožňovat vygenerování a export do souboru PDF s ověřeným elektronickým podpisem, který by zaručoval stejnou autenticitu jako ekvivalentní tištěný dokument, což by opět vyžadovalo uchovávání potřebných klíčů v datovém úložišti daného zařízení. [9]

Lokální aplikaci je ale výhodné využít v případě, pokud jsou např. uchovávaná data utajovaná a zákon požaduje, že zařízení nesmí být fyzicky ani bezdrátově připojené k žádné počítačové sítí. V takovém případě musí aplikace umožňovat export a import dat, stejně jako zálohování a obnovování dat pomocí externího paměťového média, např. USB Flash nebo externího pevného disku. [10]

Kromě výše uvedeného speciálního účelu ovšem není lokální aplikace příliš praktickým řešením, právě z důvodu požadavku na potřebu pravidelného exportu dat pomocí online datového připojení nebo externího paměťového média, případně tisku, což je neekologické (spotřeba papíru a tiskového média – barvy nebo toneru) i neekonomické, protože se jedná o spotřební materiál. Navíc potřeba fyzických kopií dat ve své podstatě popírá výhody elektronické evidence, která je v takovém případě zcela zbytečná a redundantní.

#### <span id="page-22-1"></span>**3.3. Návrh řešení webovou aplikací založenou na relační databázi**

Toto řešení nabízí nejvíce výhod. Pokud bude taková aplikace využívat webových technologií, zejména jazyka HTML lze ji provozovat prakticky na libovolném zařízení s libovolným operačním systémem, např. chytrém telefonu, tabletu, nebo na přenosném nebo

stolním počítači. Obrovskou výhodou je také snadná upgradovatelnost $^{10}$ , především z důvodu modularity $11$ .

Protože je třeba uchovávat velké množství dat různých tříd, ideálním prostředkem pro splnění tohoto požadavku je využití relační databáze – jako platformu pro tuto databázi je možné využít např. databázi MySQL nebo PostgreSQL.

Řešení na základě relační databáze má celou řadu výhod. Není třeba lokálně uchovávat velké množství informací – většina dat může pocházet z externích datových zdrojů, což navíc umožňuje velice přesně vybírat tabulky nebo databáze, ke kterým bude aplikace přistupovat. Je možné využít i lokální kopii kritických tabulek nebo databází s automatickou dálkovou aktualizací, díky čemuž jsou potřebné informace k dispozici i v režimu off-line, ale zároveň udržované v aktuálním stavu. Jelikož jsou standardní databázoví klienti i servery prakticky nezávislí na použité platformě nebo konkrétním operačním systémům, lze takovou aplikaci snadno upravit podle potřeb a požadavků konkrétního klienta.

Díky flexibilitě, možnostem a relativní jednoduchosti realizace byla pro účely zpracování této práce zvolena právě tato varianta.

<span id="page-23-0"></span><sup>10</sup> Možnost aktualizace kódu nebo jeho částí.

<span id="page-23-1"></span><sup>&</sup>lt;sup>11</sup> Každý modul nebo databáze mohou být aktualizovány samostatně a nezávisle.

## <span id="page-24-0"></span>**4. NÁVRH APLIKACE**

V této kapitole je prezentována ukázka možného řešení a návrhu aplikace s využitím webového uživatelského rozhraní a relační databáze. Návrh aplikace obsahuje blokovou strukturu, kde jsou popsány jednotlivé bloky aplikace a jejich části, ER model relační databáze a ukázku několika typů možné podoby uživatelského rozhraní.

#### <span id="page-24-1"></span>**4.1. Bloková struktura aplikace**

Obrázek 2 znázorňuje možné blokové uspořádání aplikace s příklady konektorů externích zdrojů dat. Základní kostru aplikace tvoří Front-end a jádro.

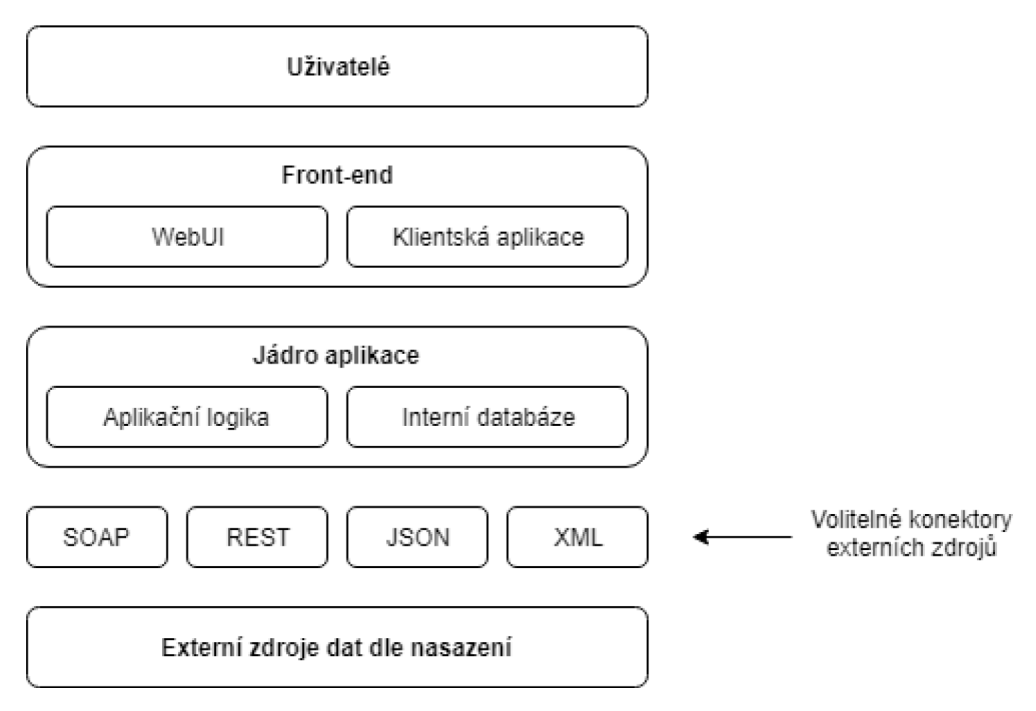

**Obrázek 2:** Návrh blokové struktury aplikace

*Zdroj: Vlastní zpracování*

Uživatelé přistupují k funkcím jádra aplikace prostřednictvím Front-endu. Uživatelem může být přímo vlastník zařízení, na kterém aplikace běží, nebo i uživatel připojený na dálku, např. instruktor nebo inspektor provádějící autentizaci nebo kontrolu dat.

Front-end aplikace je realizován pomocí webového uživatelského rozhraní<sup>[12](#page-24-2)</sup> nebo klientskou aplikací, které tvoří vstupně-výstupní vrstvu.

<span id="page-24-2"></span><sup>&</sup>lt;sup>12</sup> Uživatelské rozhraní využívající technologie webu, jako je jazyk HTML, CSS a PHP.

Jádro aplikace je tvořeno především interní databází, která slouží k uložení kritických dat a uživatelských nastavení. Aplikační logika obsahuje funkce pro výpočty a kontrolu validity vstupních dat.

Externí zdroje dat představují data uložená mimo vlastní aplikaci, ke kterým je přistupováno dle konfigurace aplikace a požadavků uživatelů. Může se jednat o přístup k databázím jednotlivých úřadů, nebo využití elektronických služeb, včetně prokázání totožnosti s využitím elektronické identifikace. [18]

Volitelné konektory externích zdrojů představují rozhraní nebo protokoly webových služeb, pomocí kterých aplikace přistupuje k externím zdrojům. Tyto konektory lze použít podle přání konkrétního klienta, nebo jako standard pro export a import dat takovým způsobem, aby byla zajištěna kompatibilita a integrita dat.

#### <span id="page-25-0"></span>**4.2. ER model**

ER model slouží k vizualizaci vztahů mezi jednotlivými entitami, v tomto případě databázovými tabulkami. Obrázek 3 ukazuje příklad názvů jednotlivých entit, tvořených databázovými tabulkami a jejich atributy, stejně jako vztahy v rámci parciality a kardinality.

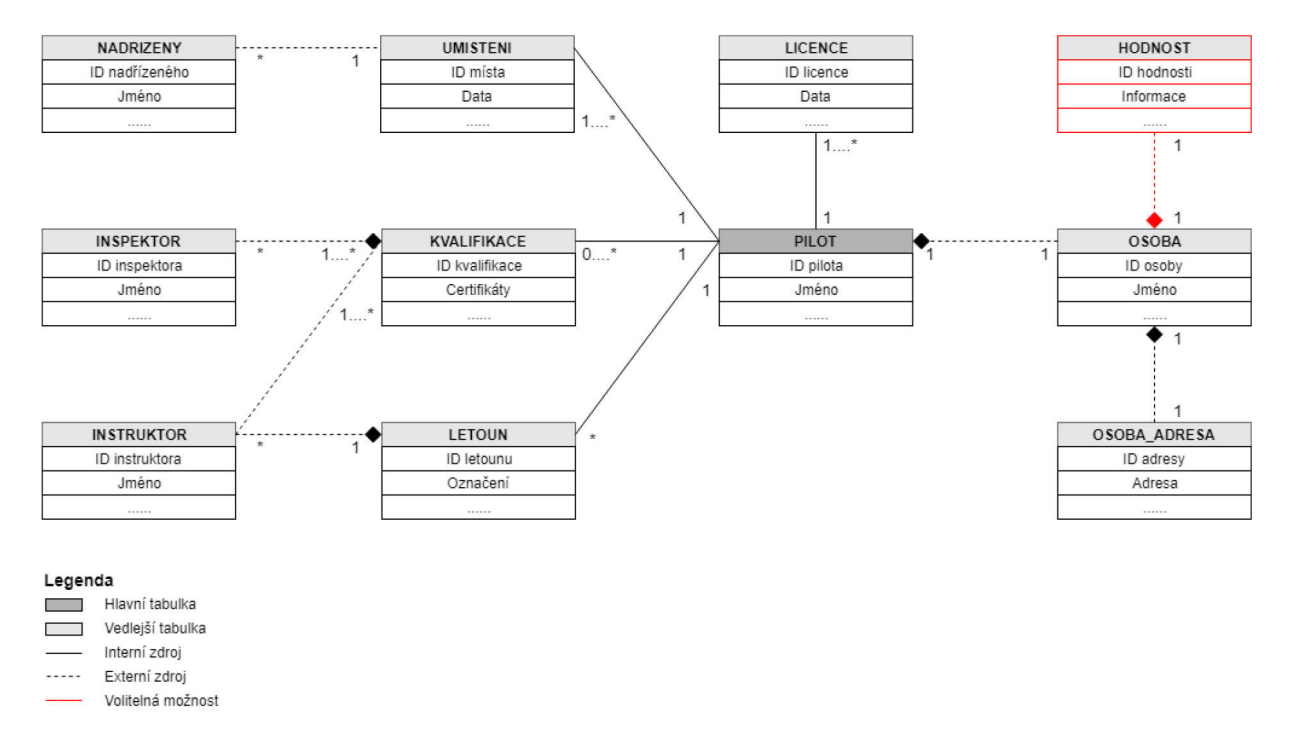

**Obrázek 3:** ER model databázové struktury aplikace

*Zdroj: Vlastní zpracování*

Tabulka PILOT je na obrázku znázorněna jako hlavní, protože tvoří jádro interní databáze aplikace, na které se napojují všechny ostatní (externí) zdroje dat. Díky moderním elektronickým nástrojům je možné využívat externí databáze včetně ověření identity uživatelů, takže není nutné tato data ukládat lokálně s výjimkou specifických případů či požadavků na vlastnosti a možnosti aplikace. [9][18]

Protože identitu pilota lze ověřit z externí databáze, je ve schématu znázorněna externí tabulka s názvem OSOBA s vazbou na tabulku OSOBA\_ADRESA, představující osobní údaje uživatele aplikace, lze ji ale využít i pro identifikaci a ověření osob, které mohou mít přístup do aplikace pro zapsání nebo kontrolu dat. Protože existuje předpoklad a možnost využití aplikace příslušníky ozbrojených sil, zejména VzS AČR, je jako volitelná položka zakreslena tabulka HODNOST, která znázorňuje možnost napojení aplikace na personální databázi Ministerstva obrany ČR, sloužící k přenosu a ověření služebních záznamů a osobních údajů. U obou výše uvedených tabulek se předpokládá využití fyzických nebo elektronických prostředků ověření identity uživatele. Jelikož se údaje vztahují vždy k jedné konkrétní osobě, obsahuje schéma relaci 1:1 s tím, že se jedná o povinné údaje – osobu by jinak nebylo možné jednoznačně identifikovat. [14]

Tabulka LICENCE je uložena lokálně a obsahuje údaje o licencích, jichž je uživatel aplikace držitelem – licencí v držení jednoho pilota může být více, proto je naznačena vazba 1:N. Důvodem pro lokální uložení této entity je povinnost pilota mít u sebe za letu veškeré potřebné doklady a pokud je licence řádně elektronicky podepsaná a ověřená, může být aplikace použita pro její předložení oprávněným kontrolním orgánům, aniž by pilot (uživatel) riskoval ztrátu, odcizení nebo poškození originálu. [2][9][17]

Tabulka UMÍSTĚNÍ ukládá data o místech, ze kterých uživatel létá. Tento název je sice univerzální, ale jeho použití se liší podle aktuální cílové skupiny, které je uživatel členem. U vojáků to může být například útvar, u kterého voják slouží, u člena aeroklubu zase označení letiště, na kterém aeroklub působí. Proto je přidána další navazující tabulka s názvem NADŘÍZENÝ, kde jsou uložena data o nadřízeném veliteli v případě vojáka, případně jméno předsedy aeroklubu – využití této tabulky může být širší, například údaje o majiteli letecké školy nebo půjčovny letadel.

Tabulka KVALIFIKACE je jediná označená jako nepovinná. Je to z toho důvodu, že kvalifikace rozšiřuje okruh platnosti licence, ale samostatně nemůže existovat. Je proto udělována zvlášť po splnění všech náležitostí, požadovaných zákony a předpisy. Tabulka se

ukládá lokálně ze stejných důvodů jako tabulka LICENCE. Na tuto tabulku jsou navázány tabulky pojmenované jako INSTRUKTOR a INSPEKTOR, obsahující údaje a ověření identity instruktorů a inspektorů, kteří pilota školí, hodnotí a přezkušují. Protože instruktorů i inspektorů může být více, je znázorněna relace 1:N, přičemž se jedná o povinné údaje (kvalifikace by bez ověření a podpisu instruktora a inspektora nebyla platná). Stejná vazba platí i pro tabulku LICENCE, protože bez přezkoušení inspektorem není možné získat potřebnou licenci nebo letové osvědčení. Tato vazba ale vyplývá ze zákona i leteckých předpisů, proto není na obrázku vyznačena. [2][17]

Tabulka LETOUN uchovává údaje o letounech, na které je pilot – uživatel aplikace kvalifikován. Pilot může být kvalifikován na více typů letadel, což je důvod pro použití vazby typu 1:N. Teoreticky by tato relace nemusela být povinná, je ale zažitým standardem prokazovat letovou způsobilost předložením údajů o jejím získání na konkrétním typu letounu.

#### <span id="page-27-0"></span>**4.3. Příklady návrhu UI/UX**

Účelem této kapitoly je prezentovat návrh uživatelského rozhraní aplikace pro různé typy koncových zařízení, konkrétně chytrého mobilního telefonu, tabletu a osobního počítače. Návrh obsahuje ukázky možné podoby uživatelského rozhraní pro instalaci i zadávání dat. Jako inspirace byla použita aplikace Safelog od společnosti Dauntless Soft. [19]

Díky použití webových technologií pro uživatelské rozhraní je velice snadné toto rozhraní přizpůsobit prakticky jakémukoli zařízení bez nutnosti jej tvořit pokaždé znovu, což přináší obrovskou úsporu času. Proto je v návrhu rozhraní předpokládáno použití responzivního designu v rámci CSS stylů.

Hlavní menu aplikace je pro všechna zařízení stejné, s výjimkou některých funkcí. Určité cílové skupiny mohou mít specifické požadavky na základě zákonů nebo předpisů, které se na ně vztahují, např. u vojáku je předpoklad požadavku na vyšší stupeň ochrany dat, schopnost pracovat off-line, případně využití utajovaného přenosu dat. Menu je tvořeno klasickou stromovou architekturou.

Obrázek 4 znázorňuje možnou strukturu hlavního menu.

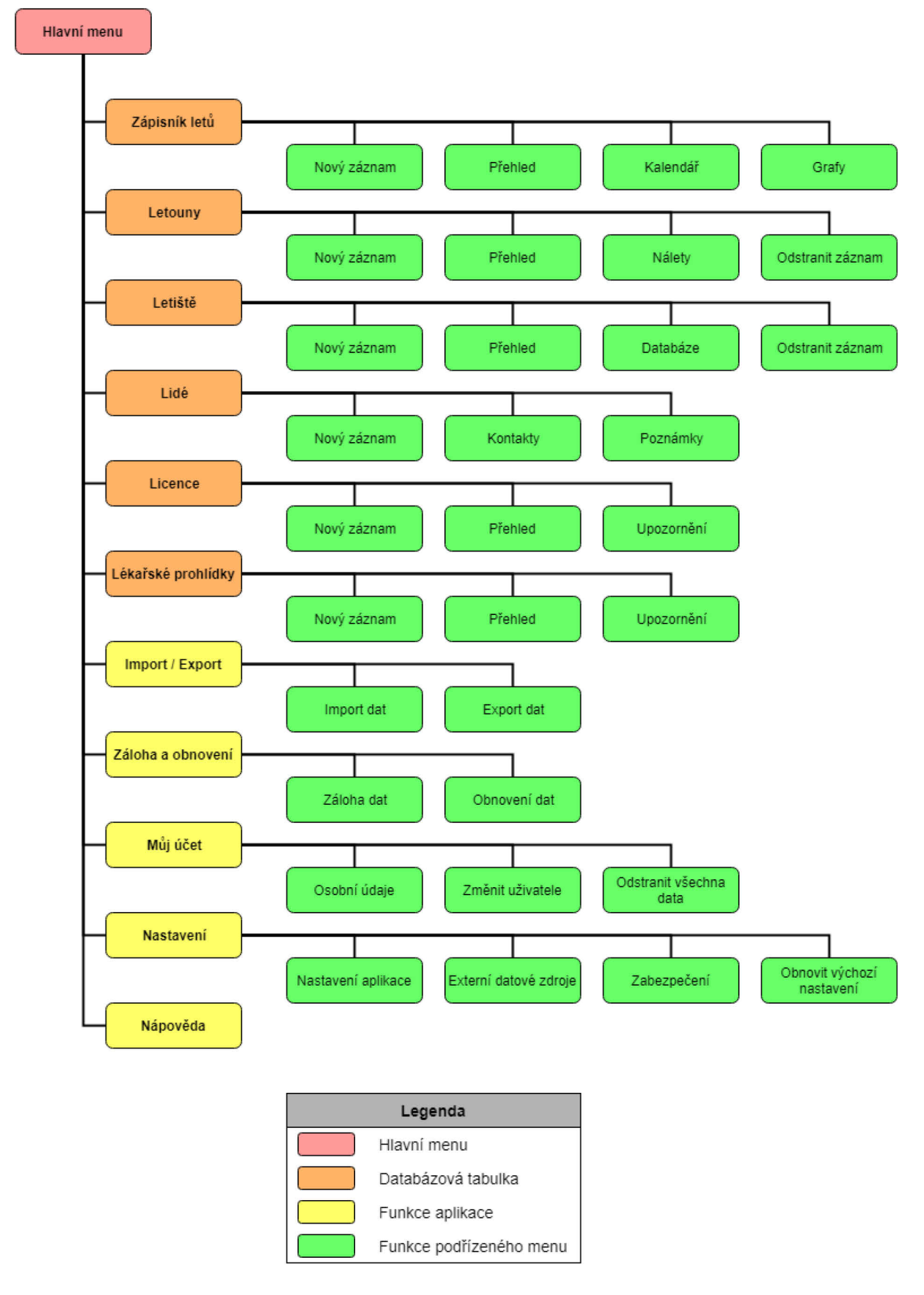

**Obrázek 4:** Ukázka možného řešení hlavního menu aplikace

*Zdroj: Vlastní zpracování s využitím [\[19\]](#page-52-0)*

Systém hlavního menu je navržen následujícím způsobem:

- **Zápisník letů:** Tabulka, kam se ukládají záznamy dle formátu a požadavků příslušných leteckých předpisů. Umožňuje vložit nový záznam, zobrazit přehled dříve vložených dat, provést analýzu dat pomocí grafů a zobrazit kalendář s grafickým znázorněním dat. Funkce aplikace umožňují fulltextové vyhledávání či vyhledání na základě jednotlivých položek (např. datum vykonání letu) včetně propojení s ostatními tabulkami a databázemi, takže není nutné zadávat data ručně.
- **Letouny:** Tabulka všech letounů, na kterých pilot létal v rámci zapsaných letových hodin. Umožňuje vložit nový záznam zobrazit přehled, zobrazit celkový nálet na zvoleném typu letounu a editovat či odstranit uložená data.
- **Letiště:** Tabulka všech letišť, ze kterých pilot létá. V rámci návrhu aplikace se počítá s možností importu nebo přímého propojení databáze ICAO, která obsahuje údaje o všech známých letištích na celém světě. Vyhledávat lze podle názvu nebo 4 místného ICAO kódu daného letiště, např. zadáním LKPD: mezinárodní letiště Pardubice. Je možné zadat místo i pomocí různých druhů zeměpisných souřadnic, což je výhodné zejména pro piloty dronů.
- **Lidé:** Tabulka se základními údaji kontaktů, které si pilot může vložit sám, nebo importovat z externí databáze. Tato položka slouží především pro snadné vyhledávání kontaktů včetně dat o elektronické identitě osob, takže je možné implementovat např. funkci biometrického ověření identity, což by umožnilo elektronickou autentizaci dat použitím otisku prstu. Umožňuje rovněž vkládání poznámek, které se ukládají lokálně, je ale zachována možnost replikace do externí databáze na základě požadavku uživatele.
- **Licence:** Tato tabulka slouží k evidování dat o všech licencích a kvalifikacích, které pilot získal. Může obsahovat i elektronické a autentizované kopie uvedených dokumentů, takže je pilot nemusí nosit fyzicky u sebe.
- Lékařské prohlídky: Ve své podstatě "náhradní hlava". Piloti musí v požadovaných intervalech podstupovat pravidelné zdravotní prohlídky u certifikovaných leteckých lékařů. Tato tabulka proto umožňuje uchovávat data o provedených lékařských prohlídkách s možností si vytvořit upozornění, jakmile se bude blížit konec jejich platnosti. Jednou z dalších možných funkcí je vyhledávání v seznamech

certifikovaných lékařů včetně kontaktů na ně, případně online objednání<sup>[13](#page-30-0)</sup> k požadované prohlídce. [2][3]

- **Import / Export:** Tato funkce umožňuje načítat data z externího zdroje nebo naopak vytvořit soubor v požadovaném formátu tak, aby umožňoval použití dat z aplikace v jiné aplikaci nebo informačním systému.
- **Záloha a obnovení:** Tato funkce slouží k uložení nativního formátu dat interní databáze a nastavení aplikace na interní nebo externí datové úložiště. Implementace této funkce má za cíl především umožnit snadné obnovení dat v případě narušení jejich integrity, vnitřní chyby systému, špatně uloženým datům nebo poškození či ztrátě uživatelského zařízení. Funkce také umožnuje nastavit pravidelnou automatickou zálohu na základě předvolených parametrů.
- **Můj účet:** Umožňuje správu uživatelského účtu a datového propojení s externími databázemi a registry osobní identity. Funkce by měla být schopná pracovat s různými formami ověření identity uživatele, včetně např. dvoufaktorové<sup>[14](#page-30-1)</sup> autentizace.
- **Nastavení:** Tato funkce umožňuje přizpůsobit nastavení aplikace osobním preferencím uživatele, včetně funkcí, potřebných pro připojení externích zdrojů dat a nastavení zabezpečení aplikace. Zabezpečení aplikace je záměrně odděleno od zabezpečení identity uživatele, aby nemohlo dojít k náhodnému nebo neúmyslnému přepsání citlivých údajů. Funkce rovněž umožňuje vrátit nastavení aplikace do továrního (výchozího) nastavení.
- **Nápověda:** Návod k základním funkcím aplikace je uložen lokálně, aby bylo možné obsloužit uživatelsky nejpoužívanější nebo kritické funkce bez potřeby externího zdroje dat a uživatel tak nebyl odkázán na online připojení, což by v určitých situacích, např. nouzovém přistání do terénu, nemuselo být žádoucí. Návody k pokročilým funkcím, případně video tutoriálům by byly stahovány z externího datového zdroje (webového serveru).

Funkce aplikace, kde je takový požadavek očekávaný a zvyšující uživatelský komfort, umožňují fulltextové vyhledávání či vyhledání na základě jednotlivých položek v každé položce menu (např. datum vykonání letu) včetně propojení s ostatními tabulkami a databázemi, takže není nutné zadávat data znovu ručně, pokud už jsou v databázi uložena.

<span id="page-30-0"></span><sup>&</sup>lt;sup>13</sup> Druhotná možnost využití aplikace, která by vyžadovala přístup do příslušné databáze.

<span id="page-30-1"></span><sup>&</sup>lt;sup>14</sup> Použití dvou nebo více různých typů ověření identity uživatele, např. použití kombinace hesla a otisku prstu.

#### **4.3.1. Mobilní aplikace**

<span id="page-31-0"></span>Návrh uživatelského rozhraní mobilní aplikace byl vytvořen jako první vzhledem k vysoké pravděpodobnosti, že chytrý mobilní telefon má dnes skoro každý. Je navíc jednodušší začít s návrhem responzivního designu webového rozhraní na nejmenším typu displeje kvůli nutnosti velmi pečlivě volit velikost, umístění a kompozici jednotlivých prvků, což při používání aplikace na větších displejích nehraje tak velkou roli.

Jelikož lze předpokládat, že bude aplikace využita příslušníky VzS AČR, počítá návrh mobilní verze aplikace s využitím specifických funkcí dle požadavku ozbrojených sil. Pro běžné civilní použití se rozhraní liší pouze vypuštěním těchto specifických prvků.

Mobilní aplikace se zpravidla instalují pomocí internetového obchodu výrobce zařízení nebo operačního systému, proto zde nejsou zmíněny kroky potřebné k vyhledání a instalaci aplikace – vychází se z předpokladu, že uživatel si aplikaci vyhledá a nainstaluje samostatně.

Obrázek 5 znázorňuje příklad uživatelského rozhraní průvodce úvodním nastavením aplikace po jejím prvním spuštění. Nejprve se zobrazí základní uvítací obrazovka, která uživatele seznámí s funkcemi průvodce konfigurací. Následuje obrazovka, na které je nutné prostudovat a odsouhlasit licenční ujednání k používání aplikace. Protože je aplikace instalována na území EU, je nutné v dalším kroku potvrdit souhlas se zpracováním osobních údajů dle platné evropské legislativy (GDPR). Rozhraní je navrženo tak, aby bez stisknutí tlačítka pro odsouhlasení podmínek nebylo možné pokračovat. [8]

Následující krok umožní uživateli zvolit, zda bude instalace této aplikace využita pro vojenské nebo civilní použití. Vojenský uživatel bude pravděpodobně využívat zařízení, certifikované a schválené pro použití v ozbrojených silách, proto by takové zařízení mělo mít připravené či předinstalované všechny prvky, potřebné k dosažení požadované úrovně zabezpečení. Obrazovka průvodce konfigurací umožní vojenskému uživateli přihlášení do zabezpečené doménové sítě<sup>[15](#page-31-1)</sup>, poskytující bezpečný přístup k vojenským databázím. Zároveň je možné vložit elektronický certifikát a šifrovací klíč pro zabezpečenou komunikaci a nastavit další faktor ochrany dat, například pomocí biometrických údajů (otisk prstu). Lze uvažovat, že by pro použití v AČR existovala separátní verze aplikace, přímo přizpůsobená specifickým vojenským požadavkům a potřebám.

<span id="page-31-1"></span><sup>&</sup>lt;sup>15</sup> Jedná se pouze o předpoklad, není možné zjistit ani ověřit, jaký způsob autentizace uživatele AČR skutečně používá.

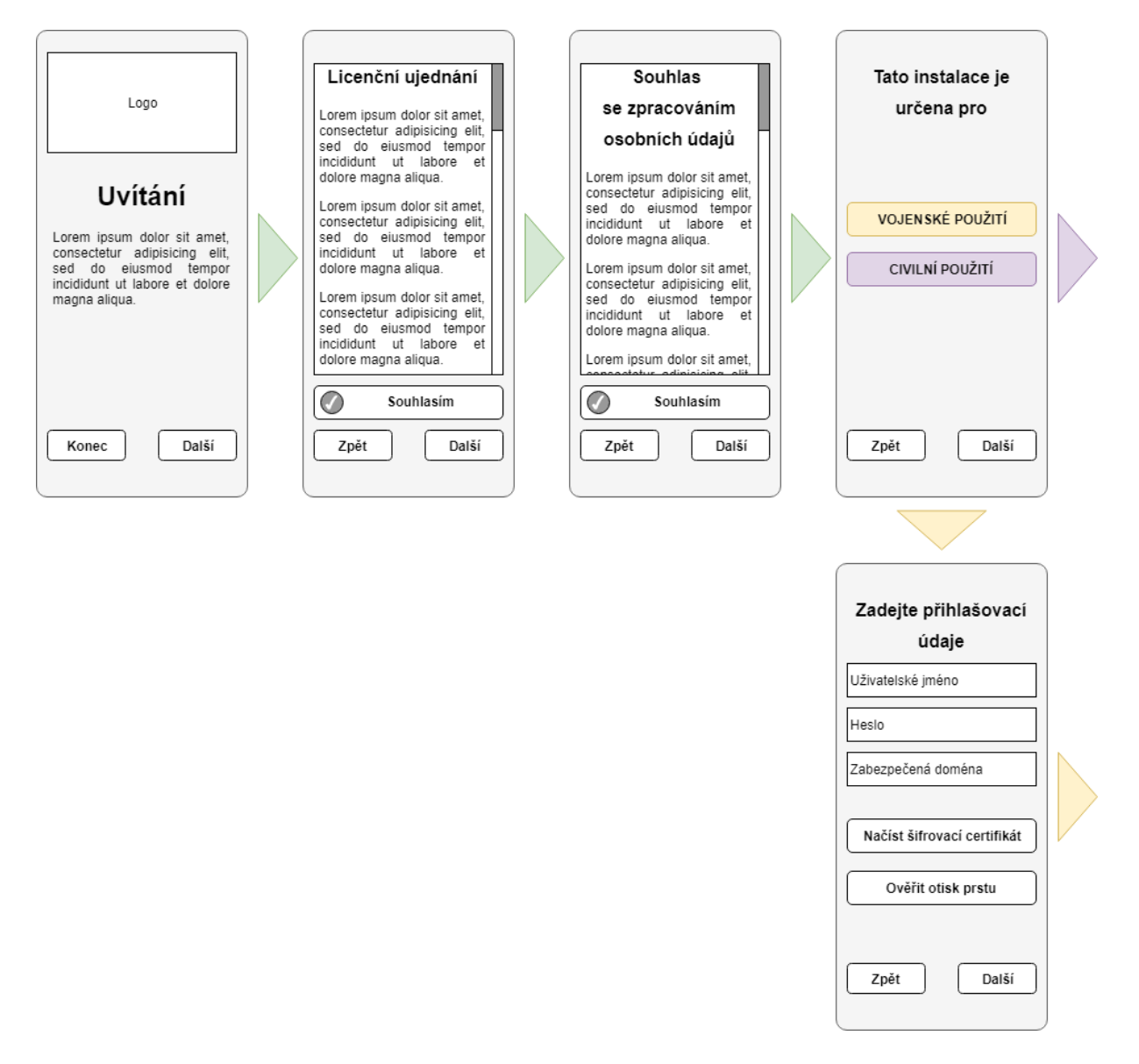

**Obrázek 5:** Ukázka uživatelského rozhraní mobilní verze aplikace při úvodní konfiguraci

*Zdroj: Vlastní zpracování*

[Obrázek 6](#page-33-0) ukazuje pokračování konfiguračního průvodce po dokončení nastavení zabezpečení. Na obrazovce se aplikace uživatele zeptá, zda je pilotem taktického letectva, dopravního letectva nebo dronu. Tuto část průvodce je pochopitelně možné upravit dle konkrétních podmínek a požadavků AČR – uvedená varianta je jen jednou z možných.

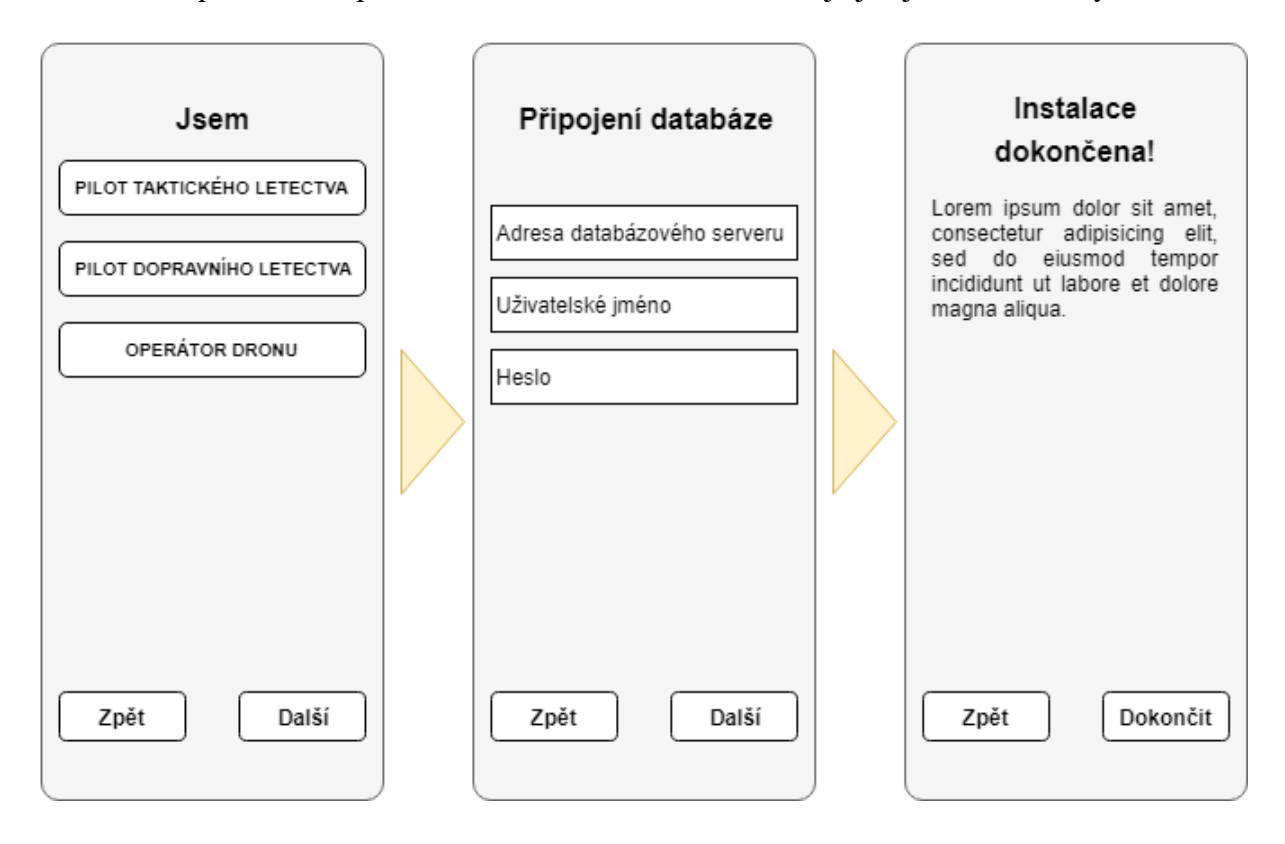

<span id="page-33-0"></span>**Obrázek 6:** Ukázka konfiguračního průvodce aplikace pro vojenského uživatele

#### *Zdroj: Vlastní zpracování*

Zvolená volba se zvýrazní a po stisknutí tlačítka "Další" se uživateli zobrazí obrazovka s nastavením připojení do hlavní databáze. Opět platí, že konkrétní položky se mohou lišit dle požadavků zákazníka. Po úspěšném připojení k databázi a ověření uživatele je instalační průvodce ukončen a zobrazí se hlavní menu.

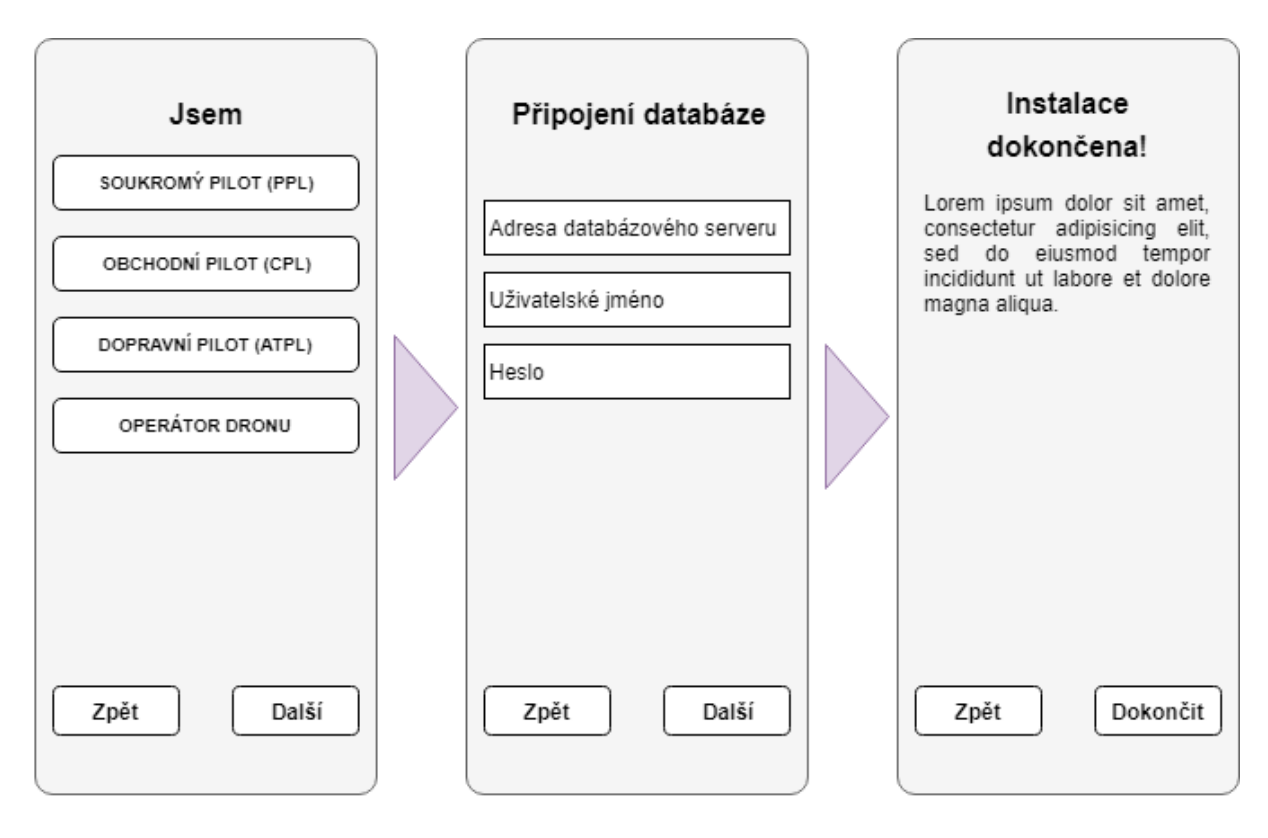

Obrázek 7 navazuje na Obrázek 5 a ukazuje další kroky konfigurace aplikace.

**Obrázek 7:** Ukázka konfiguračního průvodce aplikace pro civilního uživatele

*Zdroj: Vlastní zpracování*

Uživatel si zvolí typ licence, jejíž je držitelem – tento krok není nevratný, všechno pak lze změnit nebo přizpůsobit v nastavení aplikace. Uvedená ukázka představuje pouze jednu z možných variant řešení, může obsahovat několik mezikroků pro detailnější konfiguraci, například možnost zadání dosažených kvalifikací, kategorii provozovaného dronu atd. V dalším kroku nastaví uživatel přístup k primární databázi, po úspěšném připojení k databázi a ověření uživatele je instalační průvodce ukončen a zobrazí se hlavní menu.

Návrh vychází z předpokladu existence celostátní databáze pilotů, např. v gesci Ministerstva dopravy nebo ÚCL, alternativou je řešení od soukromé firmy, splňující veškeré legislativní požadavky na autenticitu a zabezpečení uchovávaných dat. [8][9][18]

Kompletní schéma makety úvodní konfigurace mobilní aplikace obsahuje Příloha C.

[Obrázek 8](#page-35-0) ukazuje možnou podobu obrazovky při zadávání nového záznamu o letu. Zobrazené parametry se liší podle osobních preferencí uživatele a zvoleného typu evidence letových hodin.

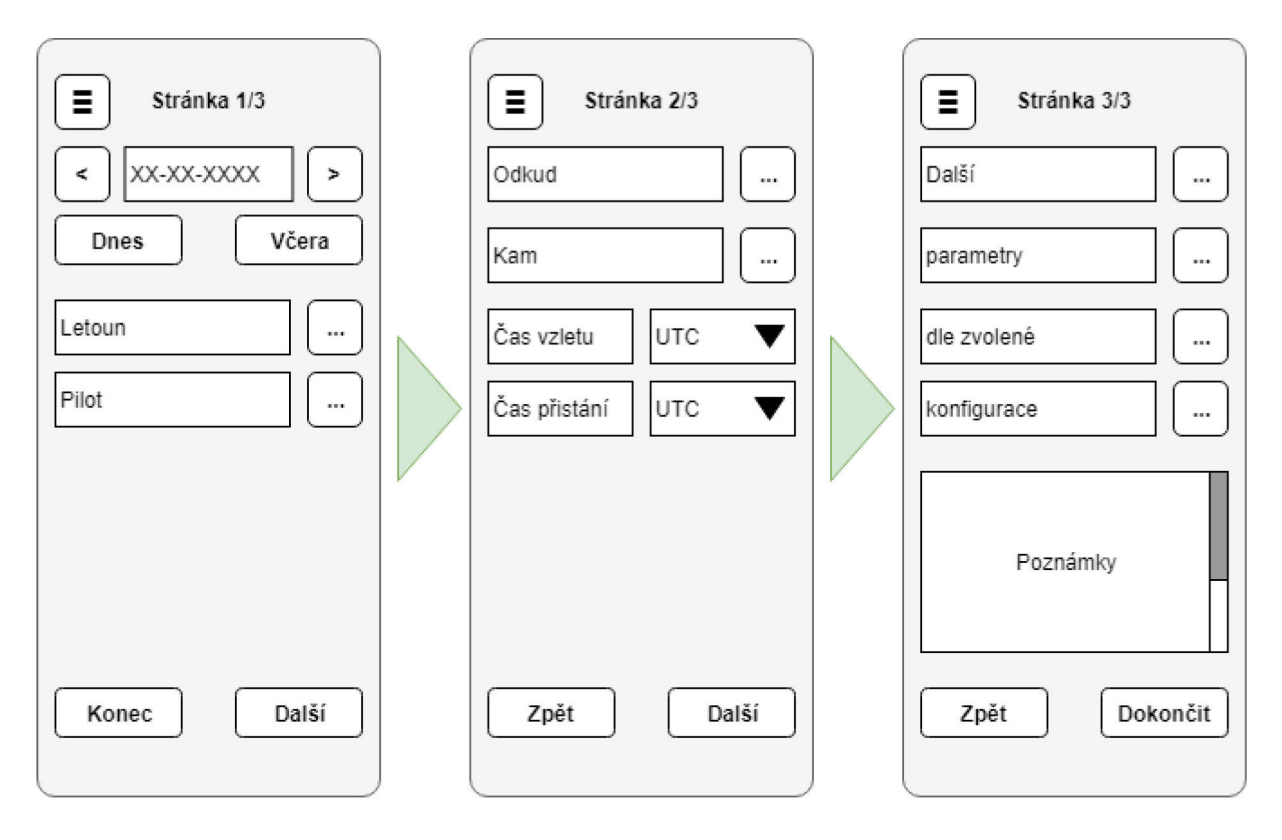

**Obrázek 8:** Ukázka zadání nového záznamu na mobilním telefonu

*Zdroj: Vlastní zpracování*

<span id="page-35-0"></span>Tlačítko v levého horním rohu vyvolá hlavní menu. Levá část obrázku ukazuje úvodní obrazovku, na které začíná proces zadávání údajů o letu:

- Datum: V tomto poli se zadává den, kdy se let uskutečnil. Pomocí tlačítek "Vpřed" a "Zpět" lze datum měnit po jednotlivých krocích, jeden krok představuje jeden den. Při dlouhém stisku (více než 0,8 sekundy) se délka kroku mění na jeden měsíc. Tlačítko "Dnes" vrátí datum na aktuální den, tlačítko "Včera" na den předchozí. Dotyk prstem na okénko umožní zadat datum přímo pomocí klávesnice.
- **Letoun:** Toto pole umožňuje zadat registrační značku letounu, na kterém byl let uskutečněn.
- **Pilot:** Pole slouží k zadání jména pilota kapitána letounu. Implicitní hodnota je jméno uživatele z jeho uživatelského profilu.

Tlačítka vpravo od zadávacích polí vyvolají kontextovou nabídku, umožňující vybrat záznam z dříve uložených, nebo vyhledání v databázi. Po stisku tlačítka "Další" aplikace přepne na další stránku, kde se zadají následující údaje:

- **Odkud:** Pole slouží k zadání místa startu ve formě ICAO kódu letiště nebo ve formě zeměpisných souřadnic v různých formátech.
- **Kam:** V tomto poli se zadává místo přistání. Stejně jako v předchozím případě je možné zadat letiště nebo zeměpisné souřadnice.
- **Čas vzletu:** Pole slouží k zadání času vzletu nabídka vpravo umožňuje zvolit různý typ času (lokální, UTC)
- **Čas přistání:** Pole pro zadání času přistání s možností pomocí nabídky vpravo opět zvolit různé typy času. Doba letu je po zadání časů v těchto polích vypočítána automaticky s možností manuální úpravy.

Na poslední obrazovce se zobrazí parametry, potřebné pro řádnou evidenci údajů, požadovaných pro danou licenci, druh letu a jeho podmínky. Je možné zadat i uživatelské poznámky k letu, např. druh použitého přiblížení. Po stisknutí tlačítka "Dokončit" aplikace ukončí režim vkládání nového záznamu, provede kontrolu zadaných údajů a uloží záznam do databáze. V případě zadaných chybných údajů nebo pokud některé údaje chybí, upozorní aplikace uživatele a chybné údaje zvýrazní červenou barvou.

Aplikace předpokládá používání dotykové klávesnice na displeji mobilního telefonu. Jakmile dojde k aktivaci dotykové klávesnice, obrazovka aplikace se automaticky přizpůsobí tak, aby bylo pole pro zadání údajů dobře vidět a zároveň na ní vzniklo místo pro zobrazení dotykové klávesnice.

#### **4.3.2. Aplikace pro tablety**

<span id="page-36-0"></span>Aplikace pro tablety je řešena na stejném základě jako aplikace pro mobilní telefon. Jediný zásadní rozdíl je ve větším rozměru a rozlišení obrazovky a možnosti postavení displeje na výšku nebo na šířku. Toto je samozřejmě možné i na mobilním telefonu, ale vzhledem k úhlopříčce displejů současných běžné používaných telefonu by zobrazení na šířku nebylo praktické.

Návrh aplikace pro tablet počítá s využitím dotykové klávesnice na obrazovce i externí hardwarové klávesnice – v případě detekování externí klávesnice nedojde k automatickému posunutí obrazovky pro uvolnění místa dotykové klávesnici.

[Obrázek 9](#page-37-0) a [Obrázek 10](#page-38-0) znázorňují ukázku uživatelského rozhraní aplikace na tabletu v režimu vodorovného a svislého zobrazení.

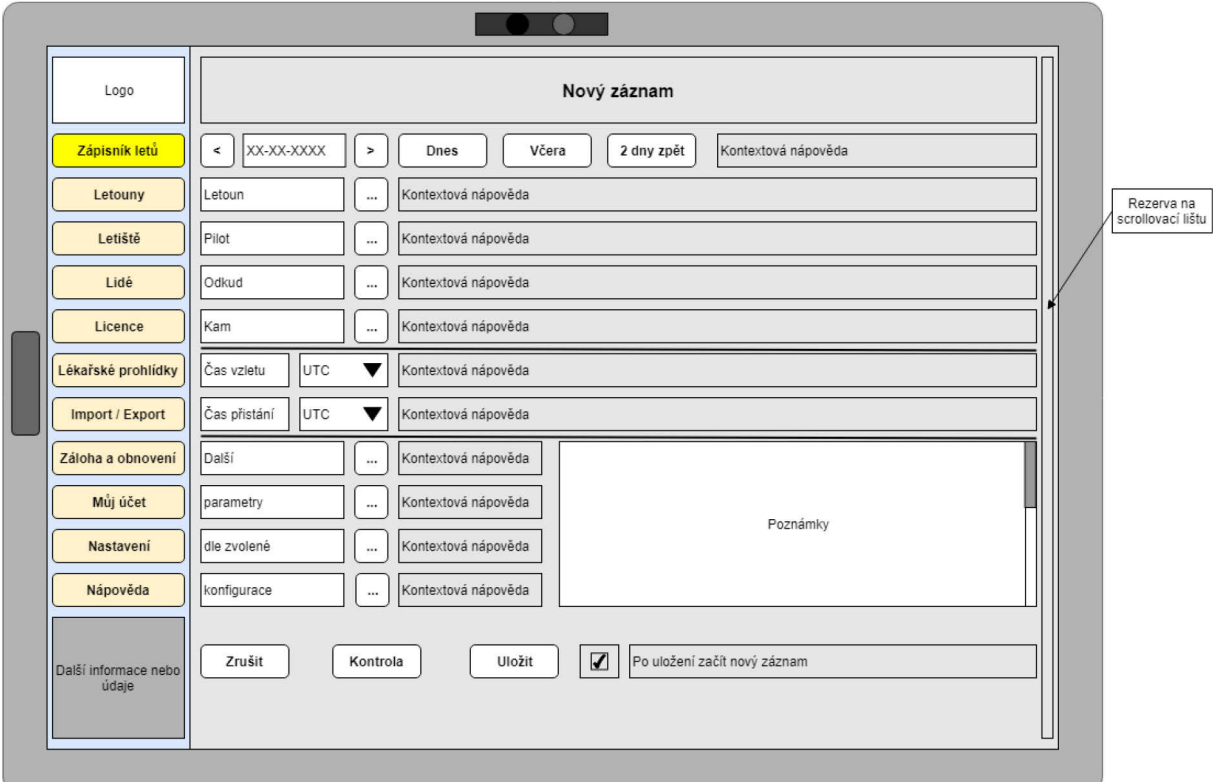

<span id="page-37-0"></span>**Obrázek 9:** Ukázka zadání nového záznamu na tabletu v režimu na šířku

*Zdroj: Vlastní zpracování s využitím [\[19\]](#page-52-0)*

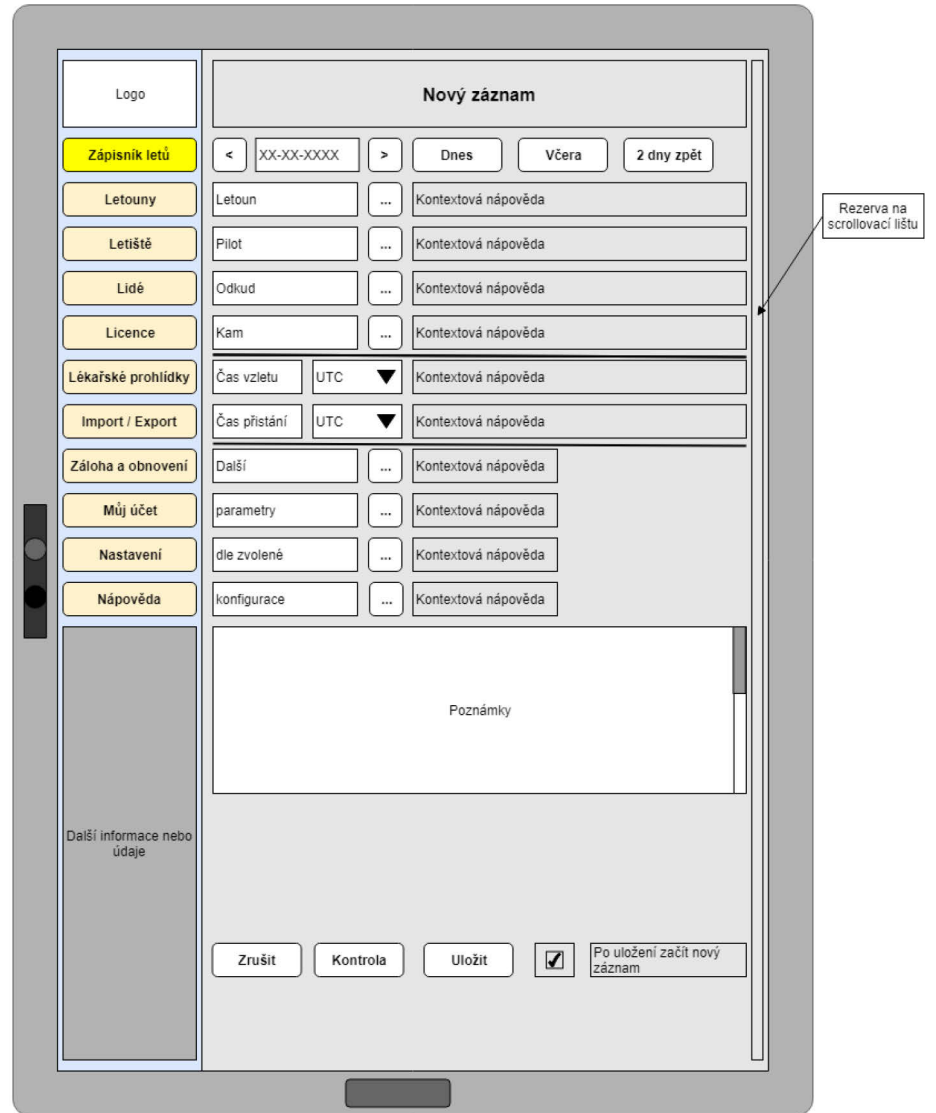

<span id="page-38-0"></span>**Obrázek 10:** Ukázka zadání nového záznamu na tabletu v režimu na výšku

#### *Zdroj: Vlastní zpracování s využitím [\[19\]](#page-52-0)*

Možných variant uživatelského rozhraní je samozřejmě nepřeberné množství, při jejich návrhu je ale potřeba brát v úvahu ergonomii a předpokládané požadavky pilotů. Jedna z dalších možností využití na tabletech se nabízí v případě, že pilot takový tablet využívá i jako nákolení $k^{16}$  $k^{16}$  $k^{16}$ , což v dnešní době není nic neobvyklého – takové řešení se při použití vhodného držáku přímo nabízí, např. pro zobrazení navigačních dat nebo pohyblivé mapy. Aplikace by tak mohla obsahovat odkazy na jiné aplikace v zařízení, případně si z nich stahovat data, což by usnadnilo evidenci údajů a některé další úkoly, vhodnými příklady může být plánování letů nebo poletové rozbory.

<span id="page-38-1"></span><sup>&</sup>lt;sup>16</sup> Jednoduchá pomůcka pro piloty, v základním provedení v podobě pevné desky s klipem, připevněná pomocí elastických pásků na suchý zip ke stehnu pilota.

#### **4.3.3. Aplikace pro PC**

<span id="page-39-0"></span>U stolního počítače by musela být aplikace přizpůsobena pro instalaci a spouštění pomocí spustitelných souborů, napsaných například v jazyce  $C++$ , což přináší celou řadu výhod<sup>17</sup>. Instalační program musí být schopen do počítače nainstalovat všechny potřebné soubory včetně dynamických knihoven, zabezpečujících bezproblémové spouštění aplikace bez toho, aby bylo třeba využívat externích zdrojů pro její vlastní běh. Jádro aplikace ve formě spustitelného souboru (typicky s příponou .exe) musí obsahovat rutinu, spouštějící buď externí webový prohlížeč, nebo v ideálním případě spuštění jádra webového prohlížeče (např. Chromium) přímo v aplikaci. Jedině tak je možné zajistit, aby byla aplikace schopna využívat webové technologie, na kterých je postaveno uživatelské rozhraní a databázový přístup.

Samotná podoba uživatelského rozhraní se prakticky neliší od rozhraní použitého na tabletu v režimu na šířku. Výhodou je fakt, že u PC se nepředpokládá potřeba zobrazení na výšku, a i v případě, kdy uživatel využije zobrazení více oken (aplikací) vedle sebe, třeba při použití širokoúhlých displejů, lze toto snadno ošetřit pomocí responzivního designu a jeho přizpůsobení takové situaci.

<span id="page-39-1"></span><sup>17</sup> C++ je kompilovaný jazyk, takže spouštění a odezva aplikace jsou daleko rychlejší než při použití interpretovaného jazyka (např. Java), nehledě na všeobecnou kompatibilitu v rámci platformy PC. Nevýhodou je, že je třeba aplikaci překompilovat v závislosti na použitém operačním systému.

Na trhu se již vyskytují podobné aplikace se stejným zaměřením, ale většina z nich počítá pouze s civilními piloty letounů nebo vrtulníků, nikoli vojenskými uživateli nebo piloty dronů. [Obrázek 11](#page-40-0) a [Obrázek 12](#page-40-1) představují ukázku jedné z nich.

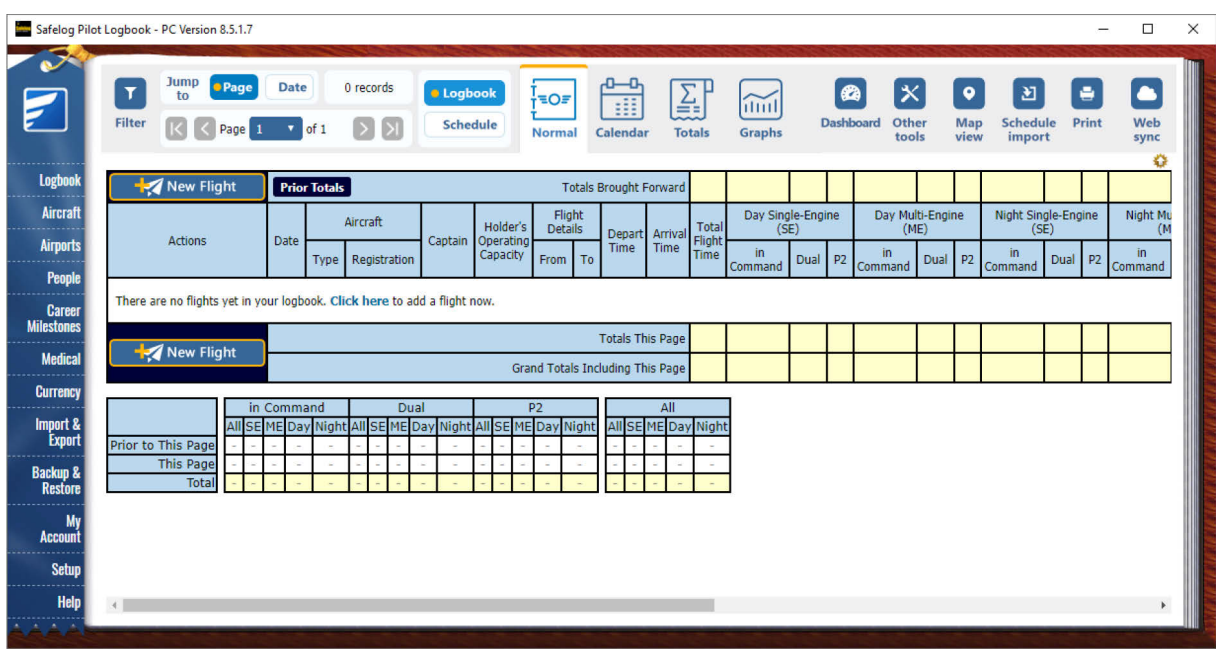

**Obrázek 11:** Ukázka aplikace Safelog Pilot Logbook – hlavní menu.

*Zdroj: [\[19\]](#page-52-0)*

<span id="page-40-0"></span>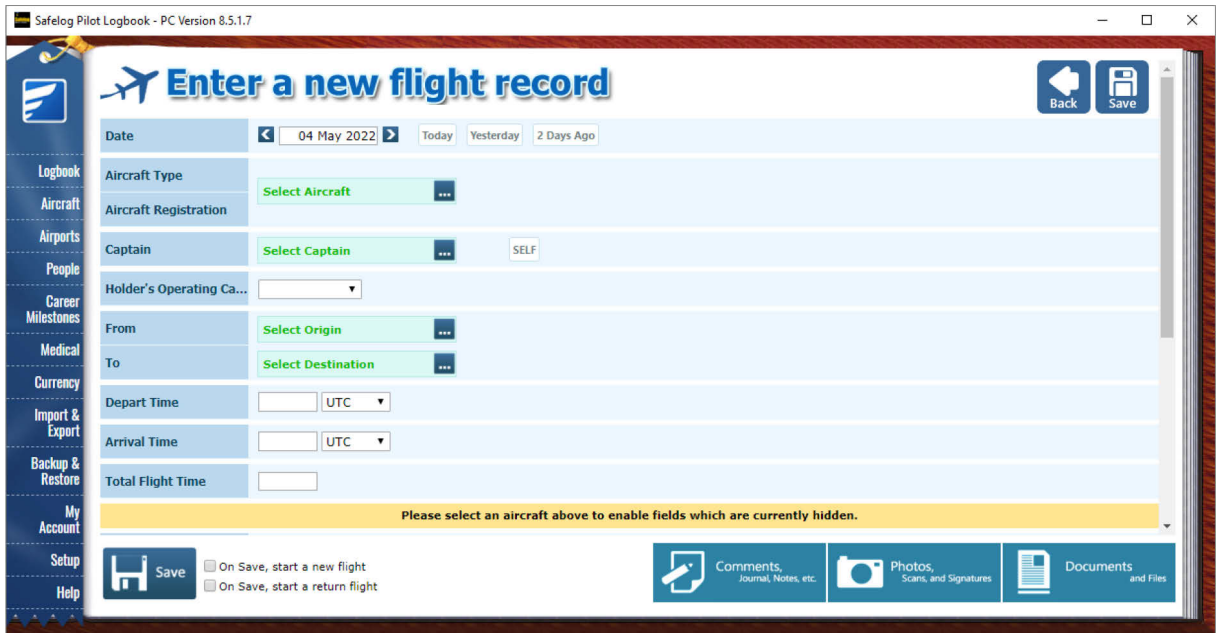

<span id="page-40-1"></span>**Obrázek 12:** Ukázka aplikace Safelog Pilot Logbook – zaznamenání nového letu.

*Zdroj: [\[19\]](#page-52-0)*

#### <span id="page-41-0"></span>**4.4. Požadavky na zabezpečení**

Zabezpečení aplikace, především integrity a autenticity dat je v případě nakládání s citlivými údaji naprosto nezbytné, nikoli pouze z důvodu zákonných požadavků, ale především v tom, aby měl uživatel vůbec důvod tuto aplikaci používat. Bezpečnost aplikace je tím pádem nutné řešit ve vícero vrstvách – nejen na úrovni ochrany aplikace před škodlivým softwarem, ale především ochranou přenosu dat přes počítačové sítě.

Co se týče zabezpečení operačního systému a bezpečného běhu aplikace, ideálním řešením je použití kvalitního antivirového programu na úrovni jádra systému, protože aplikace si tuto ochranu nemůže zabezpečit sama, už jen z důvodu nedostatečných přístupových práv. Jedinou reálně použitelnou možností je proto spoléhat se na odpovědnost uživatele aplikace v tom, že si svůj systém náležitě ohlídá. Oblast komplexní ochrany operačního systému před škodlivým kódem se bohužel v případě používání přenosných zařízení, a to právě mobilních telefonů a tabletů často naprosto podceňuje.

Známým faktem je, že nejslabší článek zabezpečení jakéhokoli systému vždy představuje lidský faktor. V případě pevně umístěných zařízení, jako právě stolních počítačů, lze bezpečnost řešit v souladu se bezpečnostním projektem objektu, ve kterém se takové zařízení nachází, například pomocí administrativní, personální a průmyslové bezpečnosti. V případě organizací je možné (a vysoce doporučované) pořádat pravidelná školení jejich pracovníků nebo členů, což ale není možné provádět v případě jednotlivců – tam si musí umět každý poradit sám, nebo využít služeb specializované firmy. [\[10\]](#page-51-2)

Z hlediska bezpečnosti softwaru a navrhované aplikace je třeba zabezpečit, aby žádná její součást neobsahovala známé zranitelnosti nebo bezpečnostní díry, což lze dosáhnout např. využitím penetračních testů během vývoje. Dále je nezbytné využívat nejnovějších verzí používaných subsystémů a knihoven, aby byla vyloučena možnost zneužití známých bezpečnostních děl potenciálními útočníky.

Vzhledem k tomu, že návrh aplikace počítá s využitím webových technologií, je nezbytným prvkem zabezpečení nasazení komunikačního protokolu HTTPS s digitálním certifikátem, umožňujícím šifrovaný přenos dat. Použití tohoto protokolu ovšem předpokládá využití těchto prvků:

- Použití protokolu SSL nebo TLS;
- Ověřený digitální certifikát;
- Využití PKI (Public Key Infrastructure).

Z hlediska použití zabezpečených protokolů je vhodné implementovat nejnovější verze SSL, lépe ovšem TLS ve verzi 1.2, protože protokol SSL byl již v minulosti úspěšně prolomen. [\[20\]](#page-52-1)

Použití digitálního certifikátu vyžaduje zabezpečený server, kde se nachází tento certifikát, který musí být navíc ověřen důvěryhodnou certifikační autoritou. Běžně se využívá zabezpečení pomocí certifikátu pouze na straně serveru, ale jelikož má navrhovaná aplikace ukládat a přenášet citlivé údaje, počítá se s nasazením digitálního certifikátu i na straně klienta. Toto řešení má značnou výhodu v tom, že umožňuje využití externích datových zdrojů, kdy certifikát neslouží jen k zabezpečení samotného datového přenosu, ale i k ověření autenticity a integrity přenášených dat. [\[8\]](#page-51-3)[\[9\]](#page-51-4)[\[18\]](#page-52-2)

Využití PKI přímo v aplikaci by umožnilo přímou správu digitální identity uživatele aplikace, i všech dalších uživatelů s povoleným dálkovým přístupem. Tato technologie je nezbytná i při používání elektronického podpisu, s čímž návrh aplikace počítá.

V případě využití aplikace v armádě by se zabezpečení aplikace a přenášených dat řídilo vojenskými bezpečnostními standardy a příslušnou bezpečnostní politikou dle požadovaného stupně utajení. [\[10\]](#page-51-2)

Aby bylo možné v aplikaci využívat elektronický podpis a veškeré výhody z toho plynoucí, musí být v jejím návrhu zohledněny požadavky na využití kvalifikovaných certifikačních autorit a ověřených digitálních certifikátů. Aplikace by měla umožnit bezproblémové použití elektronického podpisu v souladu s českou i evropskou legislativou. Dalšími technologiemi, využitelnými v této aplikaci jsou tzv. elektronická pečeť a elektronické časové razítko, jejichž cílem je poskytnout autenticitu a důvěryhodnost dat a zároveň zabezpečit výstup těchto dat způsobem, aby je nebylo možné dodatečně pozměňovat nebo

42

bezpečně zjistit, zda k nějaké změně došlo. Výhodou také je, že osobní data uživatelů s platnými elektronickými ochrannými prvky jsou dostupná v databázových systémech státní správy a je proto možné identitu uživatele snadno ověřit, například pomocí dat z portálu identity občana. [\[9\]](#page-51-4)[\[14\]](#page-52-3)

## <span id="page-44-0"></span>**5. POROVNÁNÍ JEDNOTLIVÝCH ŘEŠENÍ**

V této kapitole jsou porovnány jednotlivé typy řešení návrhu aplikace. U každého typy možného řešení je uvedena tabulka dílčích výhod a nevýhod, v závěru této kapitoly jsou porovnána možná řešení jako celek.

#### <span id="page-44-1"></span>**5.1. Tabulka v Excelu**

Obecně platí, že řešení na bázi komerčně dostupného softwaru, potažmo prostředí, má zásadní výhodu v tom, že tvůrci takové aplikace využívají dostupné funkce daného prostředí a jejich parametry, aniž by museli řešit naprogramování konkrétní funkce, a mohou se tím pádem soustředit čistě na vytvoření uživatelsky přívětivého (User-friendly) a přehledného uživatelského prostředí. Vazba na prostředí mateřské aplikace je však zároveň i hlavní nevýhodou, protože je vývojář limitován právě možnostmi a schopnostmi daného prostředí, bez toho, aby mohl do jeho funkcí významně zasahovat.

[Tabulka 1](#page-44-2) porovnává hlavní výhody a nevýhody návrhu aplikace v Excelu.

<span id="page-44-2"></span>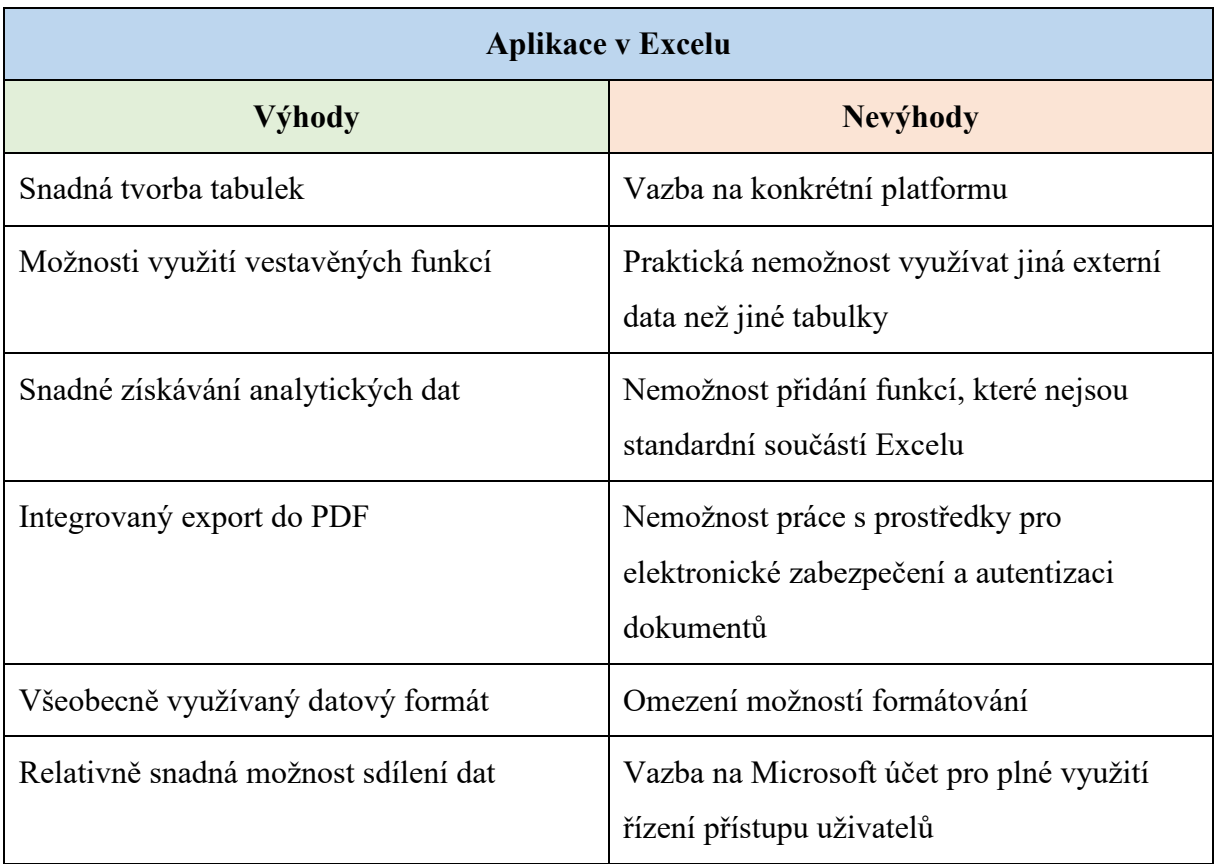

**Tabulka 1:** Porovnání výhod a nevýhod aplikace v Excelu

*Zdroj: Vlastní zpracování*

Řešení v podobě tabulky v Excelu skýtá několik podstatných výhod. Na prvním místě je třeba zmínit snadný způsob práce s daty a snadnost výpočtů na základě automatického přizpůsobení vzorců. Další velkou výhodou je dostupnost širokého spektra výpočetních a analytických funkcí, díky čemuž není problém generovat statistická data pro pozdější analýzu. Výhodou je rovněž integrovaná funkce exportu do formátu PDF. I v případě použití výstupu v nativním formátu .xlsx je snadné soubor použít v jiném programu z důvodu všeobecné kompatibility tohoto formátu. V neposlední řadě je velkou výhodou i snadnost sdílení obsahu, zvláště ve spojení s cloudovým úložištěm OneDrive.

Zásadní nevýhodou tohoto řešení je vazba na konkrétní platformu, což je Windows PC. Existuje sice aplikace Excel pro počítače Mac nebo mobilní zařízení, dosud ale není možné nativně využívat sadu Microsoft Office v operačním systému Linux. Dále není možné využívat napřímo externí databáze nebo zdroje, jediné, co funguje spolehlivě, je propojení s jinou excelovskou tabulkou. Pokud vývojář potřebuje definovat funkci nebo formát, není prakticky možné jej snadno implementovat. Formátování lze do jisté míry přizpůsobit, ale Excel má velký problém s počítáním časů přes půlnoc. Dalším podstatným nedostatkem z hlediska návrhu aplikace je nemožnost přímé práce s digitálními certifikáty a podpisy. Jedinou oficiálně uznatelnou možností exportu dat při zachování autenticity je převod do PDF, který je pomocí externího nástroje opatřen kvalifikovaným podpisem a časovým razítkem.

Posledním zásadním nedostatkem je vazba na účet Microsoft pro řízení přístupu uživatelů. Aplikace z balíku Microsoft Office umějí sice sdílet dokumenty pomocí jejich uložení na cloudové úložiště OneDrive a vygenerování odkazu (možnosti sdílení je možné částečně přizpůsobit) ale pokud někdo použije odkaz, který není svázaný s konkrétním účtem Microsoft, není možné dohledat identitu uživatele – zobrazí se pouze jako Host.

#### <span id="page-45-0"></span>**5.2. Lokální aplikace**

Lokální aplikace má na rozdíl od tabulky v Excelu jednu velmi zásadní výhodu – lze ji naprogramovat prakticky "od nuly" a vytvořit tak systém, který přesně řeší potřeby uživatele. Hlavní nevýhodou je ale nemožnost využití žádné předdefinované funkce – vše je nutné vytvořit a otestovat. Dalším problémem lokální aplikace je právě její lokálnost, což lze chápat jako potřebu ukládat a uchovávat veškerá data na lokálním úložišti. Někdy to může být výhodou, například v případě, že zákazník z důvodu bezpečnosti požaduje izolovaný systém, ale kromě této možnosti nevýhody převažují.

Hlavní výhody a nevýhody řešení v podobě lokální aplikace uvádí [Tabulka](#page-46-1) 2.

<span id="page-46-1"></span>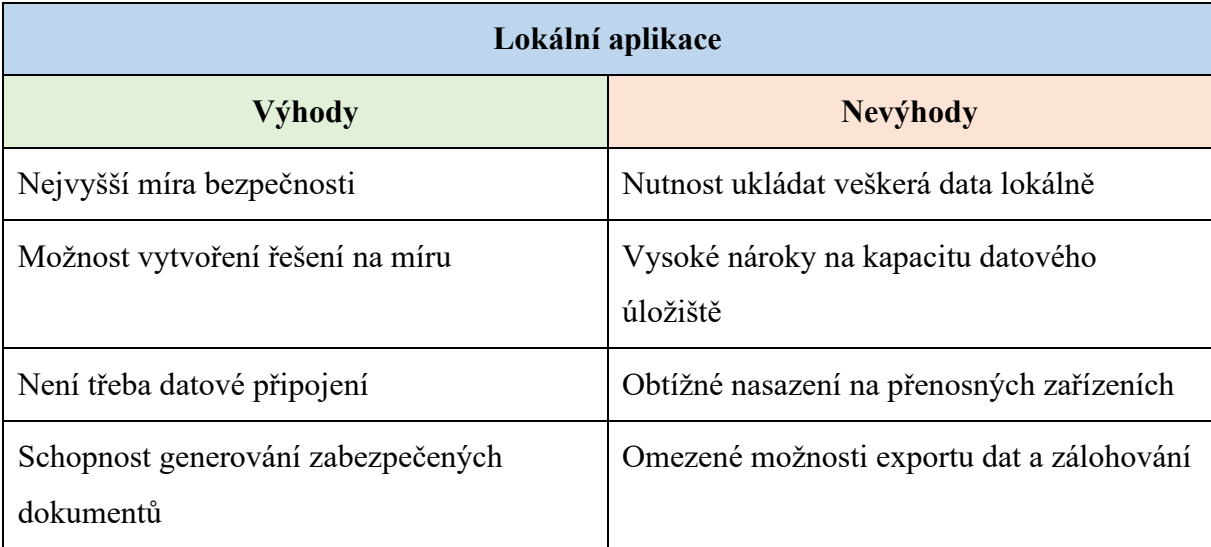

**Tabulka 2:** Porovnání výhod a nevýhod lokální aplikace

*Zdroj: Vlastní zpracování*

Nejzásadnější výhodou lokální aplikace je skutečnost, že z hlediska zabezpečení nemá toto řešení konkurenci. Pokud je zařízení s nainstalovanou aplikací fyzicky odděleno od všech datových spojení, nedá se taková aplikace nijak napadnout nebo zneužít. Tento fakt ale může vést k nejpodstatnější nevýhodě – při ztrátě nebo poškození zařízení s aplikací ztrácí uživatel veškerá data, pokud nejsou prováděny pravidelné zálohy na externí média.

Podstatným nedostatkem je v případě nasazení lokální aplikace i obtížná možnost aktualizace dat, kterou je nutno provádět opět ručně přes online připojení, což snižuje bezpečnost, nebo externí médium. Nepraktický je rovněž ruční export dat, i když je výhodou, že součástí aplikace může být modul s integrovanou správou a generováním zabezpečených dokumentů, čímž je zajištěno generování řádně podepsaných a certifikovaných elektronických dokumentů – stačí mít v aplikaci nahrané příslušné kvalifikované certifikáty. Velkou výhodou lokální aplikace je rovněž možnost přizpůsobení na téměř jakékoli zařízení nebo operační systém.

#### <span id="page-46-0"></span>**5.3. Webová aplikace založená na relační databázi**

Největší výhodou webové aplikace je poměrně snadný vývoj a velká robustnost – pokud nedojde k chybě v jádru aplikace nebo uživatelském rozhraní, lze synchronizovat dostupné zdroje, aniž by byla ohrožena integrita dat. Vypadne vždy jen část aplikace, ale nikdy všechno. Snadná je také údržba dat – jelikož jsou uložena externě, není nutné řešit jejich integritu

a aktuálnost, o tu se postará správce dané databáze. S tím se je rovněž spojená snadná aktualizace dat. V rámci aplikace lze nastavit interval, ve kterém se stahují externí data a uživatel má tím pádem aplikaci vždy aktualizovanou. Jedinou podmínkou je funkční datové připojení. Navíc není nutné většinu dat uchovávat lokálně, čímž výrazně klesají systémové nároky a aplikaci je tam možné nasadit na širší škále koncových zařízení.

[Tabulka](#page-47-0) 3 shrnuje největší výhody a nevýhody webové aplikace s relační databází.

<span id="page-47-0"></span>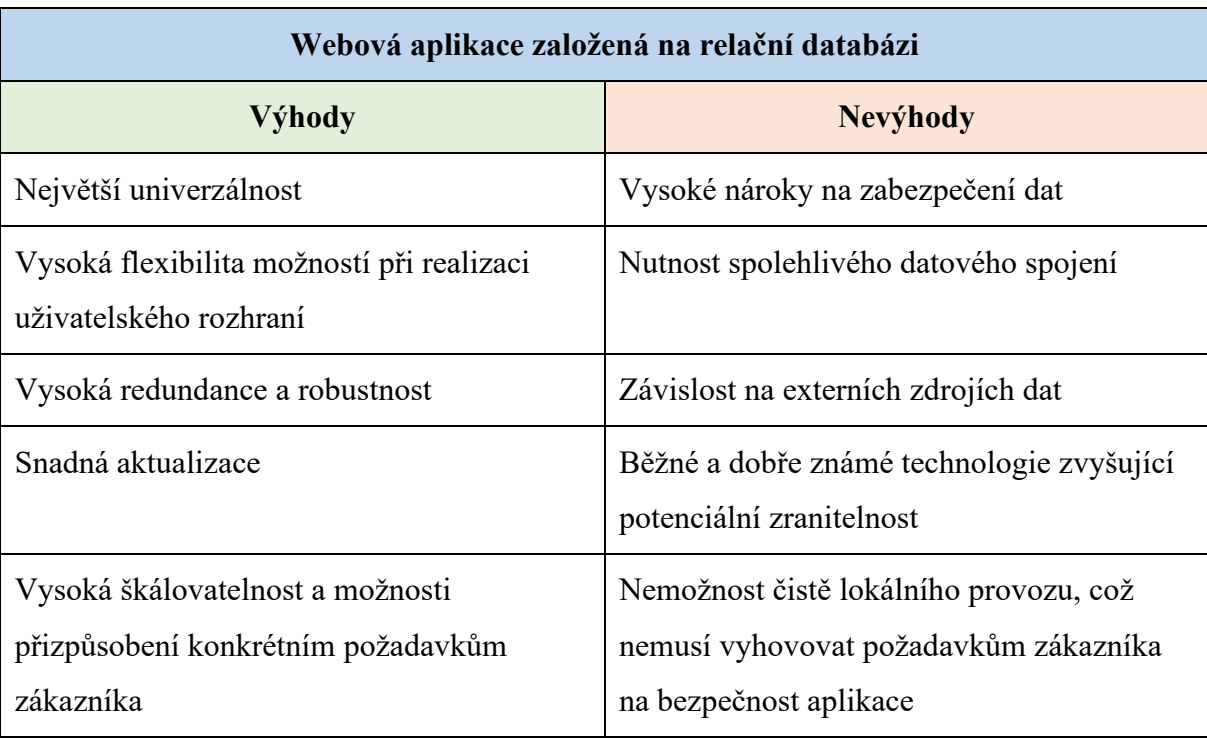

**Tabulka 3:** Porovnání výhod a nevýhod webové aplikace s relační databází

*Zdroj: Vlastní zpracování*

Obrovskou výhodou tohoto řešení je právě použití webových technologií a jazyků, což zaručuje velmi široké možnosti implementace na maximální počet druhů koncových zařízení bez vazeb na konkrétní informační nebo operační systém. Díky použití relační databáze je možné snadno škálovat rozsah ukládaných a zpracovávaných informací.

Protože se jedná o veřejně dostupné a dobře zmapované technologie, může potenciální útočník zneužít známých zranitelností přenosových protokolů nebo databází, je tudíž nezbytné během vývoje aplikace zajistit průběžné testování a tím toto riziko prakticky eliminovat. Dalším prvkem pro zvýšení celkové bezpečnosti může být ochrana dat na straně klienta i serveru s přidaným dvoufaktorovým ověřováním, takže je prakticky nemožné narušit jejich

integritu a autenticitu. Protože se využívají především externí databáze, může aplikace využívat funkce a zdroje, jejichž použití by u ostatních variant bylo obtížné nebo vyloučené.

Protože je aplikace z logiky věci koncipována pro online použití, mohou nastat problémy při dlouhotrvajícím výpadku spojení nebo při pobytu v místech, kde datové spojení není možné zabezpečit. V takovém případě má ale aplikace k dispozici lokální datové úložiště a synchronizace dat může být automaticky provedena v okamžiku obnovení datového spojení.

#### <span id="page-48-0"></span>**5.4. Celkové shrnutí**

Z výše uvedených skutečností nelze jednoznačně stanovit, jaké řešení je absolutně nejlepší, protože každá varianta nabízí určitý počet zásadních výhod i nevýhod.

Varianta tabulky v Excelu představuje především levné a jednoduché řešení, které může být naprosto dostačující pro piloty nemající povinnost vést evidenci letových hodin dle požadované legislativy, ale pro ostatní cílové skupiny je toto řešení prakticky nepoužitelné.

Lokální aplikace nabízí nejvyšší zabezpečení, ale její nasazení vyžaduje velkou kapacitu lokálního datového úložiště a manuální aktualizaci a export dat, zejména v případě, kdy se jedná o izolovaný systém a není možné nebo žádoucí poskytnout online datové spojení. Díky zvýšeným hardwarovým nárokům se zužuje spektrum zařízení, na kterých může taková aplikace běžet. Výhodou je ovšem možnost exportu certifikované letové dokumentace.

Webová aplikace s relační databází nabízí největší flexibilitu a široké možnosti využití, ale klade vysoké nároky na zabezpečení dat. Při použití dostupných a schválených prostředků elektronické autentizace a kvalifikovaných certifikátů lze navrhnout a implementovat řešení, které dokáže v plné míře nahradit v současné době používané prostředky fyzické evidence a archivace požadovaných dat.

## <span id="page-49-0"></span>**ZÁVĚR**

Záměrem této práce bylo nalézt a navrhnout prostředek pro evidenci letových hodin pilotů a analyzovat možnosti tohoto řešení pro uplatnění v různých cílových skupinách. Vzhledem k velkému množství různých typů letadel bylo v úvodu v zájmu udržení množství obsahu v požadovaném rozsahu stanoveno omezení na piloty letounů s pevným křídlem a piloty dronů. Jelikož je v současné době hlavním médiem pro evidenci letových hodin pilotů vázaný zápisník letů, bylo záměrem této práce hledání možností jeho nahrazení moderními elektronickými prostředky v podobě návrhu možných způsobů řešení.

Protože existuje velké množství cílových skupin, bylo nutné prostudovat většinu dostupné legislativy pro jejich definici, a především stanovení parametrů, které mají tyto skupiny povinnost evidovat. V rámci EU je pro všechny piloty letounů závazná norma JAR-FCL 1 evropské agentury EASA, konkrétně předpis FCL.050, v České republice jsou požadované údaje pro civilní piloty letounů stanoveny předpisy řady L, zejména předpisy L1 a L2. Některá ustanovení těchto předpisů se vztahují na piloty/operátory dronů a piloty ultralehkých letounů. Tyto dvě skupiny ale nesmějí létat v noci, proto je množství sledovaných atributů menší než u ostatních skupin. Vojenští piloti se řídí z větší části stejnou legislativou jako civilní piloti, zejména zákonem č. 49/1997 Sb. Jediný zásadní rozdíl představuje vyhláška č. 279/1999 Sb., která stanoví rozsah kvalifikačních a odborných požadavků, kladených na vojenský letecký personál.

Při zpracovávání této práce byla analýzou použití vhodného technického řešení zjištěna možnost vyvinout a implementovat aplikaci s takovým rozsahem funkcí a vlastností, že je schopná pokrýt požadavky prakticky všech cílových skupin. Jedinou výjimku tvoří piloti dronů "otevřené" kategorie a virtuální piloti, pro něž by používání takové aplikace nemělo význam z důvodu neexistence oficiálně stanoveného požadavku na evidenci letových hodin a příliš vysokých nároků na nasazení takové aplikace.

Postupně byly definovány tři základní varianty požadované aplikace, konkrétně řešení v podobě tabulky v Excelu, řešení v podobě lokální aplikace, a řešení, spočívající v nasazení webové aplikace ve spojení s relační databází. U každé varianty řešení je uveden krátký popis možností, které daná varianta nabízí. Jako optimální řešení v rámci této práce byla zvolena webová aplikace založená na relační databázi.

Nejprve byla navržena obecná struktura aplikace v podobě blokového návrhu a struktura dat v podobě ER modelu, včetně popisu jednotlivých entit a jejich atributů. Dále bylo vytvořeno několik variant návrhů uživatelského rozhraní, využívajícího webový responzivní design pro přizpůsobení prakticky libovolnému typu koncového zařízení, včetně ukázek možného vzhledu a podoby. Návrh obsahuje i strukturu hlavního menu aplikace.

V rámci návrhu aplikace bylo rovněž řešeno zabezpečení dat, komunikace a přístupu uživatelů. Návrh zahrnuje analýzu možných zranitelností aplikace a vhodných způsobů její ochrany.

Jednotlivá řešení byla mezi sebou porovnána včetně uvedení hlavních výhod a nevýhod každé varianty a shrnuta v jednotlivých doporučeních pro využití různých variant řešení uvedenými cílovými skupinami. Zatímco varianta aplikace pro PC není úplně vhodná pro použití na palubě letounu, využití varianty pro tablet nabízí vysokou flexibilitu a nejširší možnosti nasazení.

Návrh, tak jak byl vytvořen v této práci, může sloužit jako okamžitý podklad pro realizaci popsané aplikace, čímž se také otevírá prostor pro detailnější analýzu řešené problematiky.

## <span id="page-51-0"></span>**POUŽITÁ LITERATURA**

- [1] *Zákon č. 49/1997 Sb., o civilním letectví a o změně a doplnění zákona č. 455/1991 Sb., o živnostenském podnikání (živnostenský zákon), ve znění pozdějších předpisů.* In: Zákony pro lidi.cz [online]. © AION CS 2010-2022. Dostupné z: https://www.zakonyprolidi.cz/cs/1997-49
- [2] *Letecký předpis: O způsobilosti leteckého personálu civilního letectví L1.* Ministerstvo dopravy České republiky, 2014. Dostupné také z: https://aim.rlp.cz/predpisy/predpisy/index.htm
- [3] *Letecký předpis: Pravidla létání L2.* Ministerstvo dopravy České republiky, 2014. Dostupné také z: https://aim.rlp.cz/predpisy/predpisy/index.htm
- [4] *PROVÁDĚCÍ NAŘÍZENÍ KOMISE (EU) 2019/947: O pravidlech a postupech pro provoz bezpilotních letadel.* Evropská komise, Generální ředitelství pro mobilitu a dopravu, 2019. Dostupné také z: https://eur-lex.europa.eu/legalcontent/CS/TXT/?uri=celex%3A32019R0947
- [5] *A-10 Warthog Pilots Are Using The Digital Combat Simulator Video Game To Train In VR. The Drive* [online]. 14.5.2021 [cit. 2022-04-28]. Dostupné z: https://www.thedrive.com/the-war-zone/40620/a-10-warthog-pilots-are-using-thedigital-combat-simulator-video-game-to-train-in-vr
- [6] *Zákon č. 219/1999 Sb., o ozbrojených silách České republiky.* In: Zákony pro lidi.cz [online]. © AION CS 2010-2022. Dostupné z: https://www.zakonyprolidi.cz/cs/1999- 219
- [7] *Vyhláška č. 279/1999 Sb. Ministerstva obrany, kterou se stanoví kategorie vojenského leteckého personálu, jejich kvalifikace a rozsah odborných znalostí a vzor průkazu vojenského leteckého personálu.* In: Zákony pro lidi.cz [online]. © AION CS 2010- 2022. Dostupné z: https://www.zakonyprolidi.cz/cs/1999-279
- <span id="page-51-3"></span>[8] *NAŘÍZENÍ EVROPSKÉHO PARLAMENTU A RADY (EU) 2016/679: O ochraně fyzických osob v souvislosti se zpracováním osobních údajů a o volném pohybu těchto údajů a o zrušení směrnice 95/46/ES (obecné nařízení o ochraně osobních údajů).* Evropský parlament a rada, 2016. Dostupné také z: https://eur-lex.europa.eu/legalcontent/CS/TXT/HTML/?uri=CELEX:32016R0679
- <span id="page-51-4"></span>[9] *Zákon č. 297/2016 Sb., o službách vytvářejících důvěru pro elektronické transakce.* In: Zákony pro lidi.cz [online]. © AION CS 2010-2022. Dostupné z: https://www.zakonyprolidi.cz/cs/2016-297
- <span id="page-51-2"></span>[10] *Zákon č. 412/2005 Sb., o ochraně utajovaných informací a o bezpečnostní způsobilosti.* In: Zákony pro lidi.cz [online]. © AION CS 2010-2022. Dostupné z: https://www.zakonyprolidi.cz/cs/2005-412
- <span id="page-51-1"></span>[11] *EASA Europe Pilot Logbook: EASA Logbook spreadsheet for European Pilots.* [online]. Auckland, NZ.: Excel Aviation Limited, 2022 [cit. 2022-04-26]. Dostupné z: https://excelpilotlogbook.com/easa-europe-pilot-logbook/
- [12] *PART-FCL* [online]. EASA, 2016 [cit. 2022-04-26]. Dostupné z: https://www.easa.europa.eu/sites/default/files/dfu/Part-FCL.pdf
- [13] Rady a tipy: FAQ Provozní podmínky. *Létejte zodpovědně* [online]. Jeneč u Prahy, 2022 [cit. 2022-04-28]. Dostupné z: https://letejtezodpovedne.cz/rady/faq/provozni\_podminky
- <span id="page-52-3"></span>[14] Identifikační prostředky. *Identita občana* [online]. Praha: Správa základních registrů, 2022 [cit. 2022-04-28]. Dostupné z: https://info.identitaobcana.cz/idp/
- [15] *Mach (úroveň moře, při 0°C). Jednotky.cz* [online]. [cit. 2022-04-16]. Dostupné z: https://www.jednotky.cz/rychlost/mach
- [16] *JAR-FCL 1 Výkladový a vysvětlující materiál: Způsobilost členů letových posádek (Letoun)* [online]. Praha: Úřad pro civilní letectví, 220 [cit. 2022-04-28]. Dostupné z: https://www.caa.cz/wp-content/uploads/2019/06/Vyklad\_mat\_JAR-FCL1\_Amdt7.pdf
- [17] *UL 1: Pravidla provozu sportovních létajících zařízení: ULL, MZK, MPK, ULV, ULH* [online]. Praha: Letecká amatérská asociace, 2010, 1.6.2010, 39 [cit. 2022-04-26]. Dostupné z: http://www.laacr.cz/SiteCollectionDocuments/predpisy/UL1.pdf
- <span id="page-52-2"></span>[18] *Zákon č. 250/2017 Sb., o elektronické identifikaci.* In: Zákony pro lidi.cz [online]. © AION CS 2010-2022. Dostupné z: https://www.zakonyprolidi.cz/cs/2017-250
- <span id="page-52-0"></span>[19] Safelog: FAA and EASA Pilot Logbook System - Apps, Software, and Online Logbook. *Dauntless Soft* [online]. [cit. 2022-05-03]. Dostupné z: http://www.dauntlesssoft.com/products/safelog
- <span id="page-52-1"></span>[20] Bezpečnostní přehled: Prolomen protokol šifrování SSL. *ITbiz.cz* [online]. 2011 [cit. 2022-04-28]. Dostupné z: https://www.itbiz.cz/clanky/bezpecnostni-prehledprolomeno-sifrovani-ssl

## <span id="page-53-0"></span>**SEZNAM PŘÍLOH**

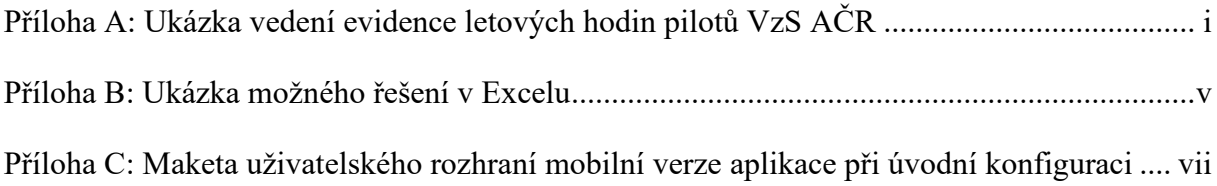

## **Příloha A: Ukázka vedení evidence letových hodin pilotů VzS AČR**

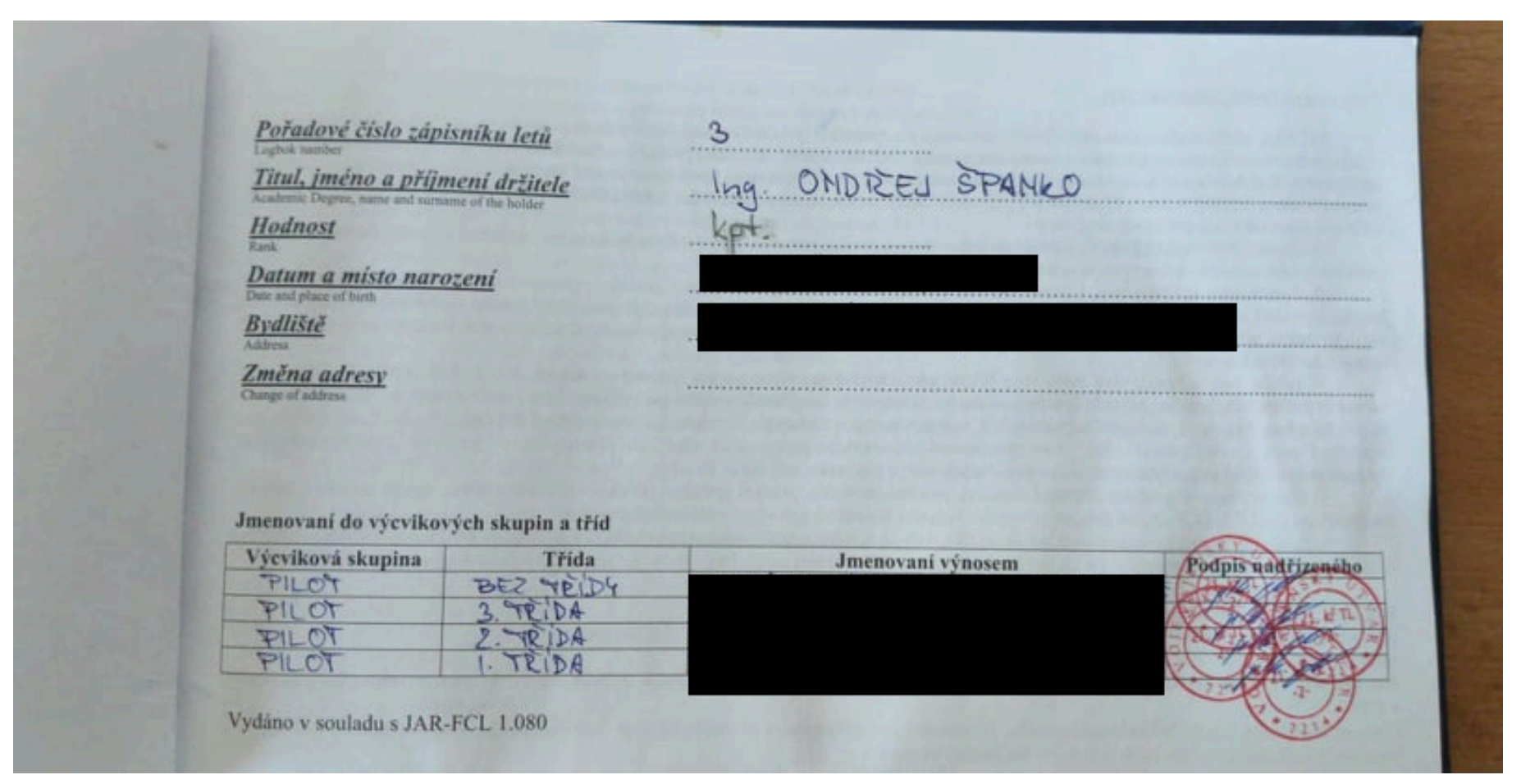

*Zdroj: kpt. Ing. Ondřej Španko. Uveřejněno se souhlasem autora.*

Poznámka: Hodnost se zapisuje obyčejnou tužkou, aby bylo možné ji průběžně aktualizovat a nebylo nutné při její změně zakládat nový zápisník letů.

|                                                    |                                                         |                                                             |                                                                                     |                                                    |                           |                                                            |                    | <b>LETOVÁ DOBA</b>                                                                |                                          |                                                                      | PRISTAN                                         | DOBA V PL |
|----------------------------------------------------|---------------------------------------------------------|-------------------------------------------------------------|-------------------------------------------------------------------------------------|----------------------------------------------------|---------------------------|------------------------------------------------------------|--------------------|-----------------------------------------------------------------------------------|------------------------------------------|----------------------------------------------------------------------|-------------------------------------------------|-----------|
|                                                    | <b>DATUM</b><br><b>DEATE</b><br>Ad insurance            | <b>AIRCRAFT</b>                                             | LETADLO   JMENO PIC<br><b>ABICRAFT</b>                                              | ODLET<br>DEPARTURE<br><b>MISTO</b><br><b>PEACE</b> | <b>CAS</b><br><b>TIME</b> | <b>PRILET</b><br><b>ATHRIVAL</b><br><b>MISTO</b><br>PLACE: | ČAS<br><b>TIMI</b> | <b>FLIGHT TIME</b><br><b>JEDNO</b><br><b>PILOTNI</b><br>SINGLE-PELOT<br>ME<br>SE. | VICE<br><b>PILOTNI</b><br>MULTI-<br>PROT | <b>CELKOVA</b><br><b>DOBA</b><br>LETU<br>TOTAL TIME<br>OF FLIGHT     | <b>Company</b><br>DEN We<br>ter<br><b>Polic</b> | PODM      |
|                                                    | 06801<br>同区<br>脱肉<br>26468121<br>18121                  | $JAS - 39C$<br>JAS 39 C<br>$JAD-99C$<br>JAS & C<br>143-39 C | Sole<br>Solo<br>$S_0 _{\mathcal{O}}$<br>$S0$ <sub>(<math>\circ</math></sub><br>Scho | LKCV<br>LKCV<br>LVAV                               | 60<br>1875<br>1200        | <b>LKCV</b><br>LKCV<br>LKCV                                | $rac{1}{6}$<br>210 | ×<br>F<br>$\mathbb{X}$<br>κ<br>×                                                  |                                          | α<br><b>U2</b><br>888<br>55<br>æ<br>$\omega$<br>15<br>12<br>$\sigma$ |                                                 |           |
|                                                    | <b>BIDSR</b><br>2910812<br>30406424<br>02/启わ!<br>109121 | JAS-39 C<br>145 37 0<br>JAS 39 C<br>JAS-39 C<br>$JAD-29C$   | St(c)<br>300<br>500<br>$3d$ <sub><math>0</math></sub><br>SO(6)                      |                                                    |                           |                                                            |                    | x<br>Κ<br>×<br>Х<br>$\overline{\mathsf{x}}$                                       |                                          | m<br>昂<br>ö<br>40<br><b>R</b><br><u>তাল</u>                          |                                                 |           |
| $0 - 102/21$<br>5103121<br>06 109 21<br>21 12 12 1 | J45.39<br><b>JAS 3</b>                                  | $14S - 39C$<br>G-CAL                                        | Se'lo<br>300<br>Solio<br>3d                                                         |                                                    |                           |                                                            |                    | XX<br>κ<br>×                                                                      |                                          | Ũ.<br>œ<br>15<br>ফ্র<br>Ø<br>N<br>10                                 |                                                 |           |
| 612<br>109121<br>四121<br>03120                     | 45.39<br>$US-39$<br>$J45 - 37$<br>143.9                 |                                                             | $Sd$ lo<br>SoIo<br>50/0<br>SOn                                                      |                                                    |                           |                                                            |                    | ×<br>Χ<br>×                                                                       |                                          | 20<br>œ<br>$\omega$<br>20<br>0o<br>GS.                               | 20<br>顫                                         |           |

*Zdroj: kpt. Ing. Ondřej Španko. Uveřejněno se souhlasem autora.*

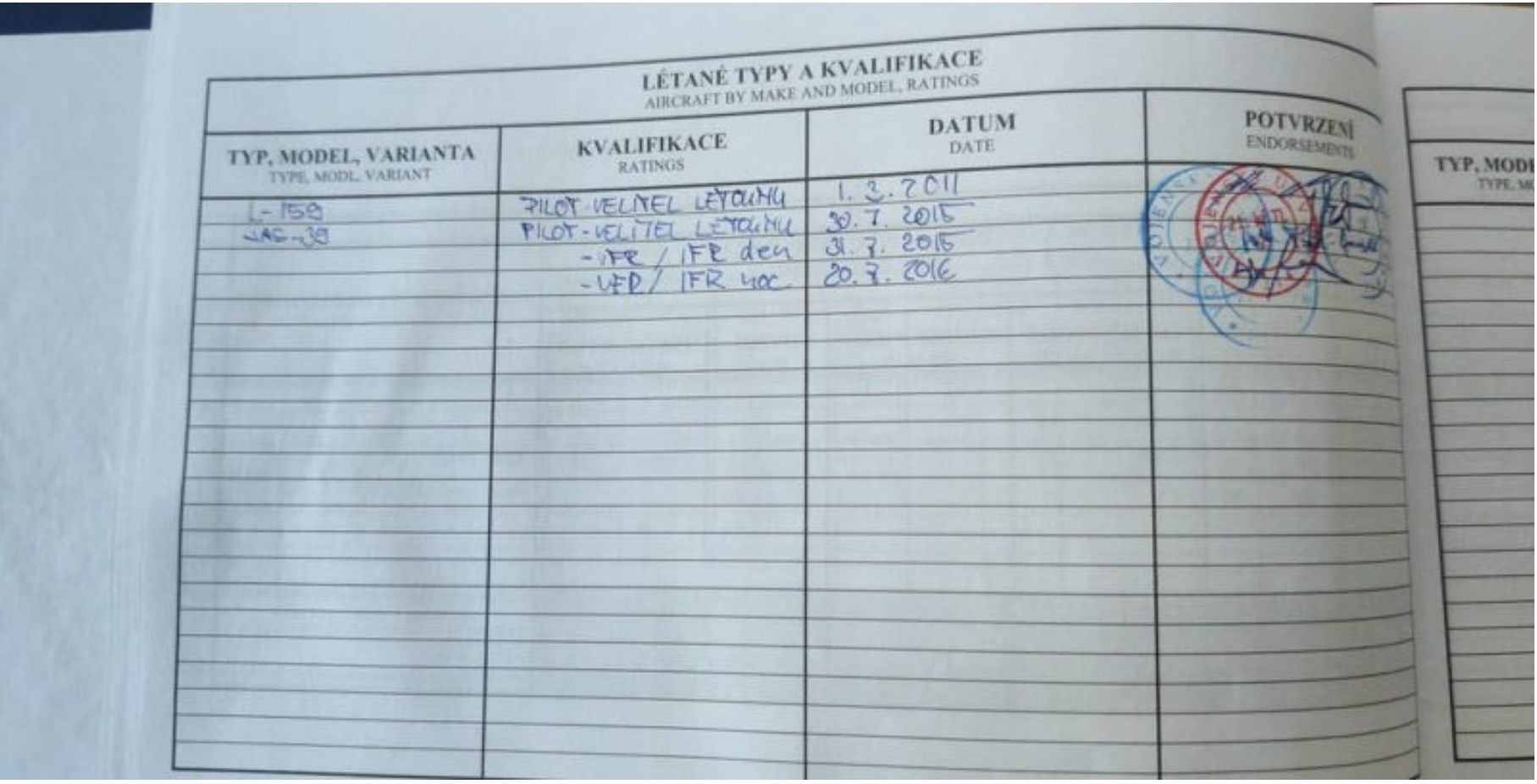

*Zdroj: kpt. Ing. Ondřej Španko. Uveřejněno se souhlasem autora.*

| $-47$ | ZÁZNAM O PRAKTICKÉM PŘEZKOUŠENÍ A DALŠÍ ZÁZNAMY URČENÉ PROVOZOVATELEM<br><b>DATEM</b><br>TYP, MODEL<br><b>ENRYS</b><br>C510100<br><b>VÝSLEDEK PŘEZKOUŠENÍ</b><br>$95 - 204$<br>DE PEEDPISY LET 3-10 NAMALI AL 27,0057 DATE LA DE LET 3-10 NAMALI A HALLOUST DATE LET<br><b>PODPIS</b><br><b>SCALES BR</b><br>060120<br>$-39$                                                                                                    |
|-------|----------------------------------------------------------------------------------------------------|
|       | PROJECTE NO PRAVIDELNE WROCH PRESIONSENT<br>FUNCOE DE PEEDPISY LET 3-10, dil 6, Vlava IT I IB<br>S HOPMOCENT & SPLAN "<br>40180<br>$-45 - 39$<br>OSADEA PROCEDER LET DE STANDLETIENO PRESANTE<br>STICKHICE TO BYLY DODREEM, CASADY BERASCHOTH<br>ママ ロイモ<br>A POWEITT LT MEBYLY MARUSETY, POLOLINI FOLDACOR<br>LE igenicie va uns. Ma letat pre ap Hui = 300 Vs AGL<br>×<br>20<br>$JAS - 39$                                                           |
| 8     | NA 24 ELADE L'OEL QUE PRIPEAUX TR-4 OSTION LETECLENO<br>WICKLELL JAS-19 GRIPETY FOUOLILISATIONATHE LET'S SPROMEENLY<br>$2y \tau \eta$ , $T\zeta$<br>PRO NOCHI UIDEMI<br>00320<br>$JAS - 39$<br>PROVEDENT LET PLB-UT DLE OU. ED-AE-02/5 OLV NO JASIS 20214.74<br>OSADEA FROUEDLA LET DLE STANOVEMENO ROZSANU.<br>SHERHICE TO BYLY DODRETLY, 2ASADY BEZFEENOT<br>LY HEBYLY HARGSENY. POWELLY POERADIAN<br>VE MCVIKU<br>MAJAS-DALEYAT UP Huin=1000 4 AGL |

*Zdroj: kpt. Ing. Ondřej Španko. Uveřejněno se souhlasem autora.*

### **Příloha B: Ukázka možného řešení v Excelu**

#### **Měsíční přehled**

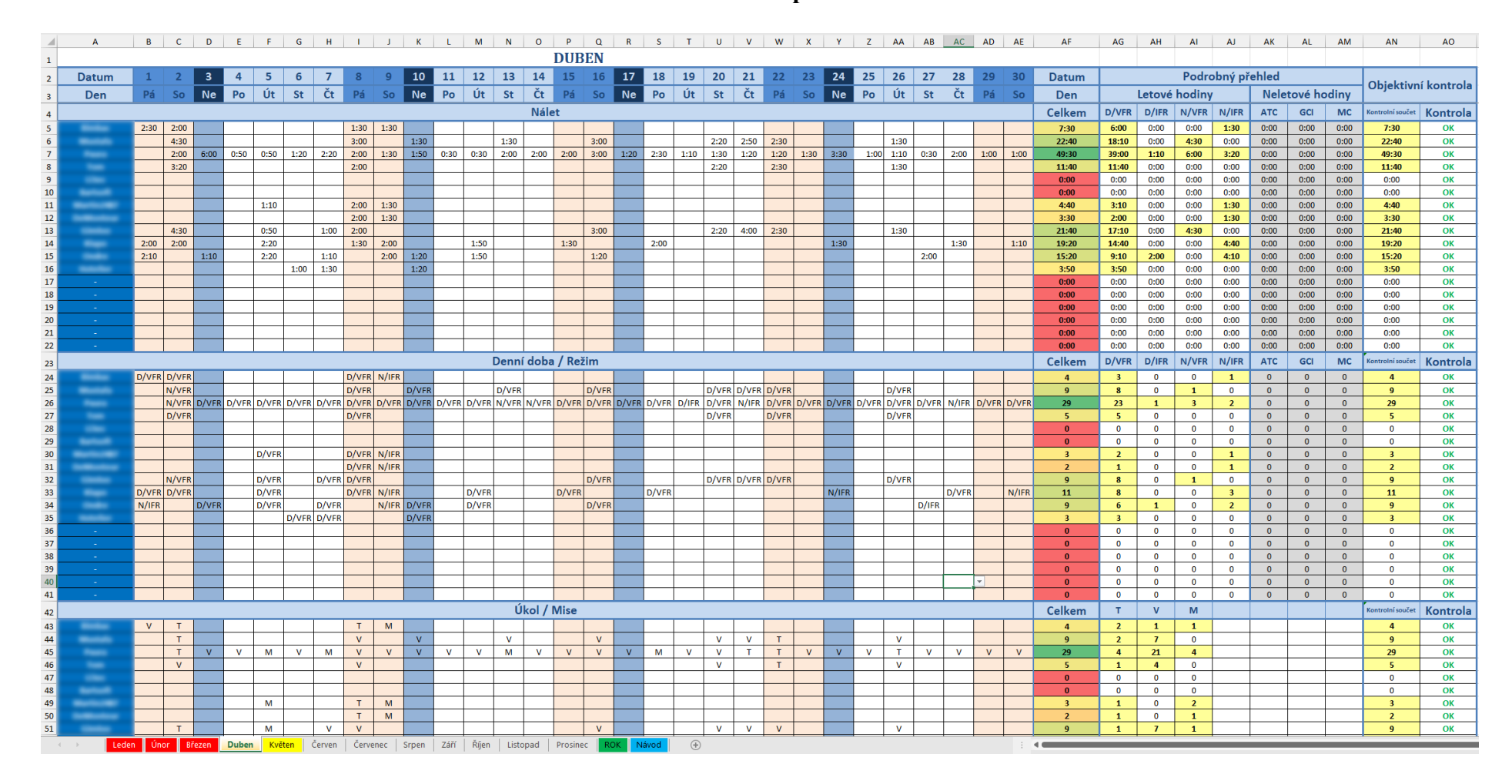

*Zdroj: Vlastní zpracování*

### **Roční přehled**

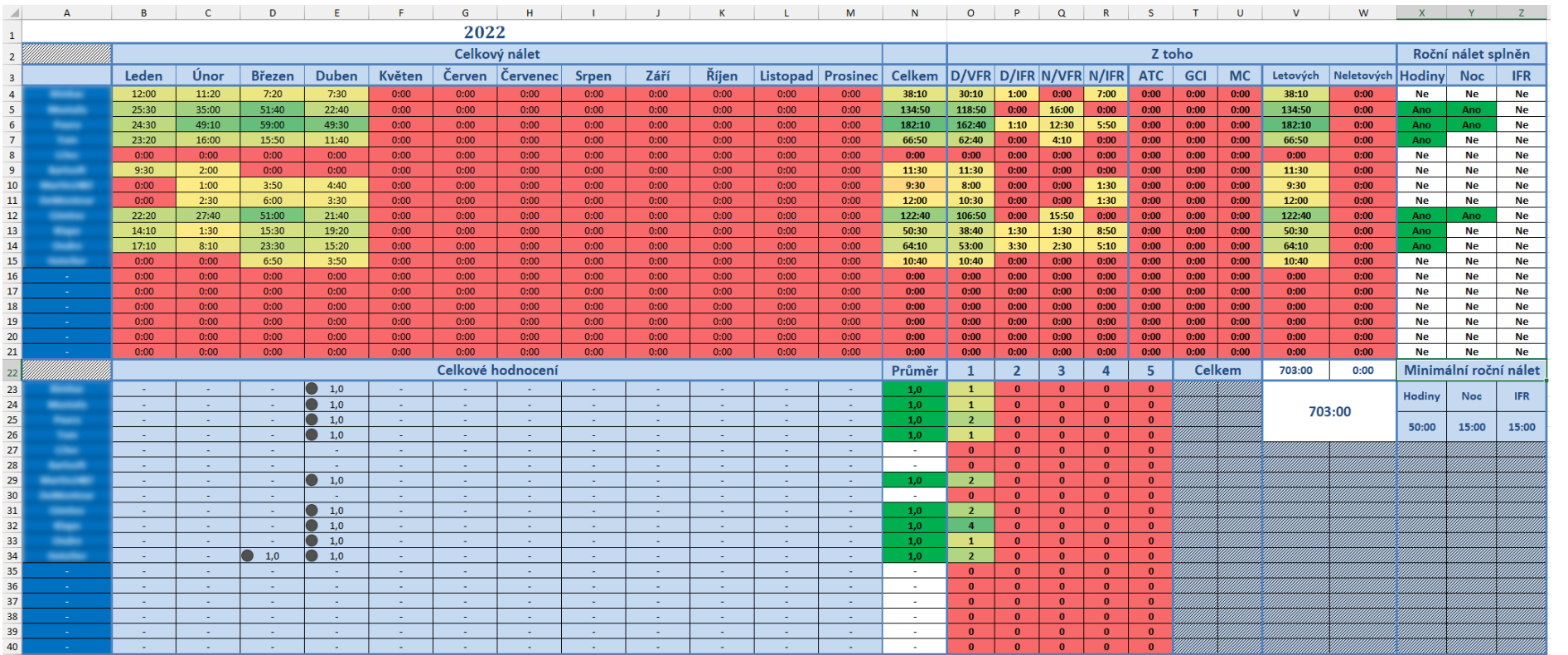

*Zdroj: Vlastní zpracování*

## **Příloha C: Maketa uživatelského rozhraní mobilní verze aplikace při úvodní konfiguraci**

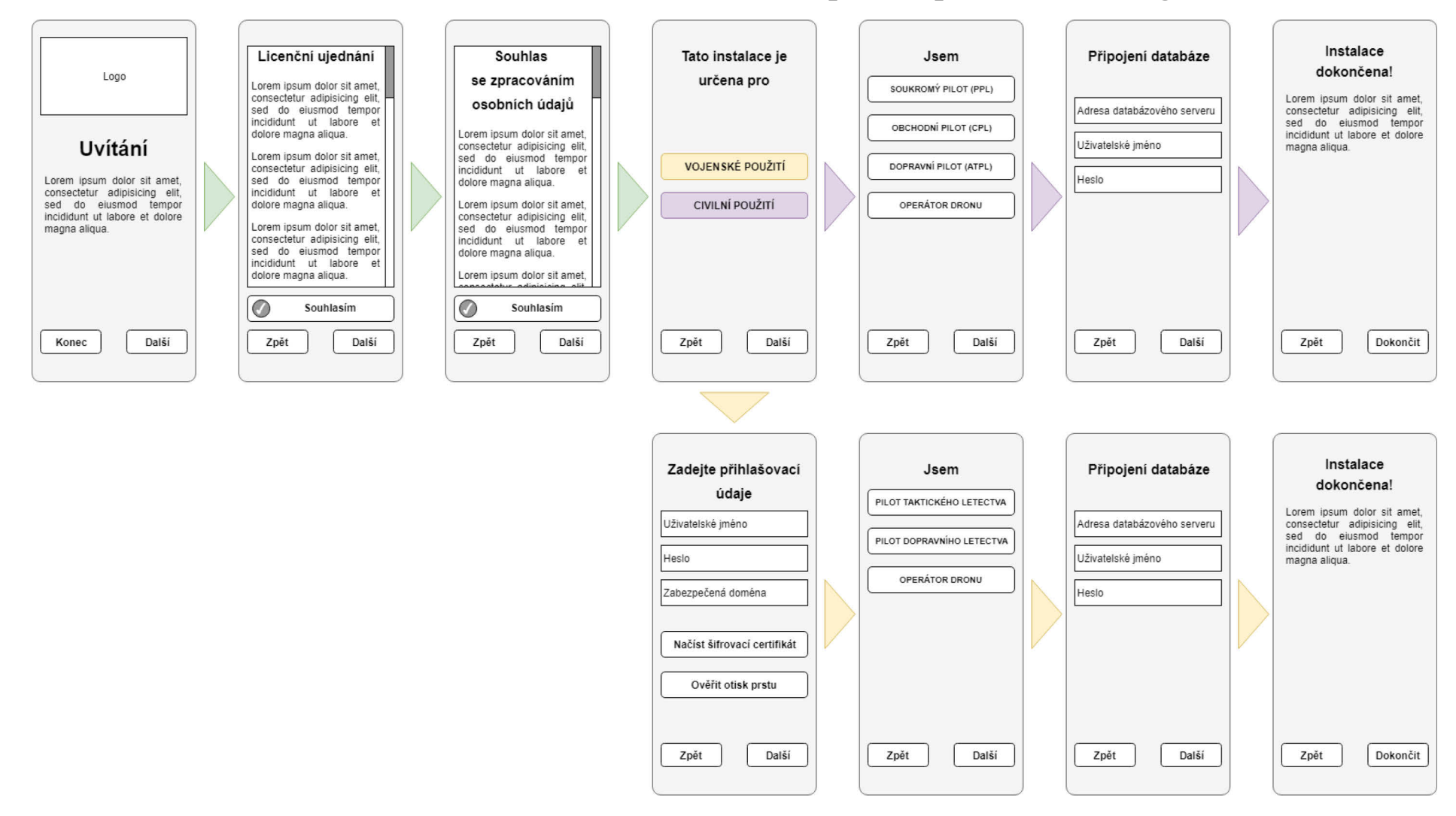

*Zdroj: Vlastní zpracování*